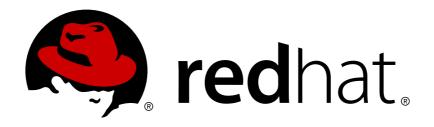

# Red Hat JBoss A-MQ 7.0-Beta Using A-MQ Interconnect

For use with A-MQ Interconnect 1.0.0

Red Hat Customer Content Services

# Red Hat JBoss A-MQ 7.0-Beta Using A-MQ Interconnect

For use with A-MQ Interconnect 1.0.0

# **Legal Notice**

Copyright © 2016 Red Hat, Inc.

The text of and illustrations in this document are licensed by Red Hat under a Creative Commons Attribution—Share Alike 3.0 Unported license ("CC-BY-SA"). An explanation of CC-BY-SA is available at

http://creativecommons.org/licenses/by-sa/3.0/

. In accordance with CC-BY-SA, if you distribute this document or an adaptation of it, you must provide the URL for the original version.

Red Hat, as the licensor of this document, waives the right to enforce, and agrees not to assert, Section 4d of CC-BY-SA to the fullest extent permitted by applicable law.

Red Hat, Red Hat Enterprise Linux, the Shadowman logo, JBoss, OpenShift, Fedora, the Infinity logo, and RHCE are trademarks of Red Hat, Inc., registered in the United States and other countries.

Linux ® is the registered trademark of Linus Torvalds in the United States and other countries.

Java ® is a registered trademark of Oracle and/or its affiliates.

XFS ® is a trademark of Silicon Graphics International Corp. or its subsidiaries in the United States and/or other countries.

MySQL ® is a registered trademark of MySQL AB in the United States, the European Union and other countries.

Node.js ® is an official trademark of Joyent. Red Hat Software Collections is not formally related to or endorsed by the official Joyent Node.js open source or commercial project.

The OpenStack ® Word Mark and OpenStack logo are either registered trademarks/service marks or trademarks/service marks of the OpenStack Foundation, in the United States and other countries and are used with the OpenStack Foundation's permission. We are not affiliated with, endorsed or sponsored by the OpenStack Foundation, or the OpenStack community.

All other trademarks are the property of their respective owners.

# **Abstract**

This guide describes how to install, configure, and manage Interconnect to build a large-scale messaging network.

# **Table of Contents**

| CHAPTER 1. OVERVIEW                                          | 4  |
|--------------------------------------------------------------|----|
| 1.1. KEY FEATURES                                            | 4  |
| 1.2. SUPPORTED CONFIGURATIONS                                | 4  |
| 1.3. THEORY OF OPERATION                                     | 4  |
| CHAPTER 2. INSTALLATION                                      | 11 |
| CHAPTER 3. GETTING STARTED                                   |    |
| 3.1. STARTING THE ROUTER                                     | 12 |
| 3.2. ROUTING MESSAGES IN A PEER-TO-PEER CONFIGURATION        | 14 |
|                                                              | 16 |
| 4.1. ACCESSING THE ROUTER CONFIGURATION FILE                 | 16 |
| 4.2. HOW THE ROUTER CONFIGURATION FILE IS STRUCTURED         | 16 |
| 4.3. OVERVIEW OF THE A-MQ INTERCONNECT DEFAULT CONFIGURATION | 16 |
| 4.4. METHODS FOR CHANGING A ROUTER'S CONFIGURATION           | 18 |
| CHAPTER 5. CONFIGURING ROUTER INFORMATION                    | 20 |
| CHAPTER 6. NETWORK CONNECTIONS                               |    |
| 6.1. CONFIGURING INCOMING CONNECTIONS                        | 21 |
| 6.2. CONFIGURING OUTGOING CONNECTIONS                        | 21 |
| CHAPTER 7. SECURITY                                          |    |
|                                                              | 23 |
|                                                              | 24 |
|                                                              | 25 |
|                                                              | 28 |
| CHAPTER 8. ROUTING                                           |    |
|                                                              | 31 |
|                                                              | 34 |
|                                                              | 39 |
| 8.4. CONFIGURING WAYPOINTS AND AUTOLINKS                     | 41 |
|                                                              | 47 |
| 9.1. LOGGING MODULES YOU CAN CONFIGURE                       | 47 |
| 9.2. CONFIGURING DEFAULT LOGGING                             | 48 |
| 9.3. CONFIGURING LOGGING MODULES                             | 49 |
| 9.4. USING A-MQ INTERCONNECT LOGS                            | 50 |
| ·                                                            | 61 |
|                                                              | 61 |
|                                                              | 61 |
|                                                              | 61 |
| 10.4. BASIC COMMANDS                                         | 62 |
| 10.5. COMMANDS FOR MONITORING A-MQ INTERCONNECT              | 62 |
|                                                              | 78 |
| ·                                                            | 78 |
|                                                              | 79 |
|                                                              | 79 |
|                                                              | 81 |
| 11.5. COMMANDS FOR MANAGING A-MQ INTERCONNECT                | 82 |

| CHAPTER 12. MANAGING ROUTERS USING A-MQ CONSOLE          | 88  |
|----------------------------------------------------------|-----|
| 12.1. INSTALLATION                                       | 88  |
| 12.2. WEB CONSOLE PAGES                                  | 89  |
| 12.3. OPERATIONS                                         | 91  |
| CHAPTER 13. RELIABILITY                                  | 96  |
| 13.1. PATH REDUNDANCY                                    | 96  |
| 13.2. PATH REDUNDANCY AND TEMPORAL DECOUPLING            | 100 |
| 13.3. SHARDED QUEUE                                      | 108 |
| APPENDIX A. USING CYRUS SASL TO PROVIDE AUTHENTICATION 1 | 112 |
| A.1. GENERATING A SASL DATABASE                          | 112 |
| A.2. VIEWING USERS IN A SASL DATABASE                    | 112 |
| A.3. CONFIGURING A SASL DATABASE                         | 112 |
| APPENDIX B. CONFIGURATION REFERENCE                      | 114 |
| B.1. CONFIGURATION FILE                                  | 114 |
| APPENDIX C. USING YOUR SUBSCRIPTION                      | 121 |
| Accessing Your Account                                   | 121 |
| Activating a Subscription                                | 121 |
| Downloading Zip and Tar Files                            | 121 |
| Registering Your System for Packages                     | 121 |

# **CHAPTER 1. OVERVIEW**

A-MQ Interconnect is a lightweight AMQP message router for building scalable, available, and performant messaging networks.

A-MQ Interconnect is based on Dispatch Router from Apache Qpid.

#### 1.1. KEY FEATURES

- Connects clients and brokers into an internet-scale messaging network with uniform addressing
- Supports high-performance direct messaging
- Uses redundant network paths to route around failures
- Streamlines the management of large deployments

# 1.2. SUPPORTED CONFIGURATIONS

A-MQ Interconnect is supported on Red Hat Enterprise Linux 6 and 7.

# 1.3. THEORY OF OPERATION

This section introduces some key concepts about A-MQ Interconnect

# 1.3.1. Overview

A-MQ Interconnect is an *application layer* program running as a normal user program or as a daemon.

The router accepts AMQP connections from clients and creates AMQP connections to brokers or AMQP-based services. The router classifies incoming AMQP messages and routes the messages between message producers and message consumers.

The router is meant to be deployed in topologies of multiple routers, preferably with redundant paths. It uses link-state routing protocols and algorithms similar to OSPF or IS-IS from the networking world to calculate the best path from every message source to every message destination and to recover quickly from failures. The router relies on redundant network paths to provide continued connectivity in the face of system or network failure.

A messaging client can make a single AMQP connection into a messaging bus built with routers and, over that connection, exchange messages with one or more message brokers connected to any router in the network. At the same time the client can exchange messages directly with other endpoints without involving a broker at all.

#### 1.3.2. Connections

A-MQ Interconnect connects clients, servers, AMQP services, and other routers through network connections.

#### 1.3.2.1. Listener

The router provides *listeners* that accept client connections. A client connecting to a router listener uses the same methods that it would use to connect to a broker. From the client's perspective the router connection and link establishment are identical to broker connection and link establishment.

Several types of listeners are defined by their role.

| Role            | Description                                                                                                    |
|-----------------|----------------------------------------------------------------------------------------------------|
| normal          | The connection is used for AMQP clients using normal message delivery.                                                                                                    |
| inter-router    | The connection is assumed to be to another router in the network. Inter-router discovery and routing protocols can only be used over inter-router connections.                                                                              |
| route-container | The connection is a broker or other resource that holds known addresses. The router will use this connection to create links as necessary. The addresses are available for routing only after the remote resource has created a connection. |

#### 1.3.2.2. Connector

The router can also be configured to create outbound connections to messaging brokers or other AMQP entities using *connectors*. A connector is defined with the network address of the broker and the name or names of the resources that are available in that broker. When a router connects to a broker through a connector it uses the same methods a normal messaging client would use when connecting to the broker.

Several types of connectors are defined by their role.

| Role            | Description                                                                                                    |
|-----------------|----------------------------------------------------------------------------------------------------|
| normal          | The connection is used for AMQP clients using normal message delivery. On this connector the router will initiate the connection but it will never create any links. Links are to be created by the peer that accepts the connection.                        |
| inter-router    | The connection is assumed to be to another router in the network. Inter-router discovery and routing protocols can only be used over inter-router connections.                                                                                               |
| route-container | The connection is to a broker or other resource that holds known addresses. The router will use this connection to create links as necessary. The addresses are available for routing only after the router has created a connection to the remote resource. |

### 1.3.3. Addresses

AMQP addresses are used to control the flow of messages across a network of routers. Addresses are used in a number of different places in the AMQP 1.0 protocol. They can be used in a specific message in the *to* and *reply-to* fields of a message's properties. They are also used during the creation of links in the *address* field of a *source* or a *target*.

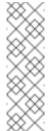

#### **Note**

Addresses in this discussion refer to AMQP protocol addresses and not to TCP/IP network addresses. TCP/IP network addresses are used by messaging clients, brokers, and routers to create AMQP connections. AMQP protocol addresses are the names of source and destination endpoints for messages within the messaging network.

Addresses designate various kinds of entities in a messaging network:

- Endpoint processes that consume data or offer a service
- Topics that match multiple consumers to multiple producers
- Entities within a messaging broker:
  - Queues
  - Durable Topics
  - Exchanges

The syntax of an AMQP address is opaque as far as the router network is concerned. A syntactical structure may be used by the administrator who creates addresses but the router treats them as opaque strings.

The router maintains several classes of address based on how the address is configured or discovered.

| Address Type | Description                                                                                                    |
|--------------|----------------------------------------------------------------------------------------------------|
| mobile       | The address is a rendezvous point between senders and receivers. The router aggregates and serializes messages from senders and distributes messages to receivers. |
| link route   | The address defines a private messaging path between a sender and a receiver. The router simply passes messages between the end points.                            |

# 1.3.3.1. Mobile Addresses

Routers consider addresses to be mobile such that any users of an address may be directly connected to any router in a network and may move around the topology. In cases where messages are broadcast to or balanced across multiple consumers, the address users may be connected to multiple routers in the network.

Mobile addresses are rendezvous points for senders and receivers. Messages arrive at the mobile address and are dispatched to their destinations according to the routing defined for the mobile address. The details of these routing patterns are discussed later.

Mobile addresses may be discovered during normal router operation or configured through management settings.

#### 1.3.3.1.1. Discovered Mobile Addresses

Mobile addresses are created when a client creates a link to a source or destination address that is unknown to the router network.

Suppose a service provider wants to offer *my-service* that clients may use. The service provider must open a receiver link with source address *my-service*. The router creates a mobile address *my-service* and propagates the address so that it is known to every router in the network.

Later a client wants to use the service and creates a sending link with target address *my-service*. The router matches the service provider's receiver having source address *my-service* to the client's sender having target address *my-service* and routes messages between the two.

Any number of other clients can create links to the service as well. The clients do not have to know where in the router network the service provider is physically located nor are the clients required to connect to a specific router to use the service. Regardless of how many clients are using the service the service provider needs only a single connection and link into the router network.

Another view of this same scenario is when a client tries to use the service before service provider has connected to the network. In this case the router network creates the mobile address *my-service* as before. However, since the mobile address has only client sender links and no receiver links the router stalls the clients and prevents them from sending any messages. Later, after the service provider connects and creates the receiver link, the router will issue credits to the clients and the messages will begin to flow between the clients and the service.

The service provider can connect, disconnect, and reconnect from a different location without having to change any of the clients or their connections. Imagine having the service running on a laptop. One day the connection is from corporate headquarters and the next day the connection is from some remote location. In this case the service provider's computer will typically have different host IP addresses for each connection. Using the router network the service provider connects to the router network and offers the named service and the clients connect to the router network and consume from the named service. The router network routes messages between the mobile addresses effectively masking host IP addresses of the service provider and the client systems.

#### 1.3.3.1.2. Configured Mobile Addresses

Mobile addresses may be configured using the router *autoLink* object. An address created via an *autoLink* represents a queue, topic, or other service in an external broker. Logically the *autoLink* addresses are treated by the router network as if the broker had connected to the router and offered the services itself.

For each configured mobile address the router will create a single link to the external resource. Messages flow between sender links and receiver links the same regardless if the mobile address was discovered or configured.

Multiple *autoLink* objects may define the same address on multiple brokers. In this case the router network creates a sharded resource split between the brokers. Any client can seamlessly send and receive messages from either broker.

Note that the brokers do not need to be clustered or federated to receive this treatment. The brokers

may even be from different vendors or be different versions of the same broker yet still work together to provide a larger service platform.

#### 1.3.3.2. Link Route Addresses

Link route addresses may be configured using the router *linkRoute* object. An link route address represents a queue, topic, or other service in an external broker similar to addresses configured by *autoLink* objects. For link route addresses the router propagates a separate link attachment to the broker resource for each incoming client link. The router does not automatically create any links to the broker resource.

Using link route addresses the router network does not participate in aggregated message distribution. The router simply passes message delivery and settlement between the two end points.

# 1.3.4. Message Routing

Addresses have semantics associated with them that are assigned when the address is provisioned or discovered. The semantics of an address control how routers behave when they see the address being used. Address semantics include the following considerations:

- Routing pattern balanced, closest, multicast
- Routing mechanism message routed, link routed

# 1.3.4.1. Routing Patterns

Routing patterns define the paths that a message with a mobile address can take across a network. These routing patterns can be used for both direct routing, in which the router distributes messages between clients without a broker, and indirect routing, in which the router enables clients to exchange messages through a broker.

| Pattern   | Description                                                                                                    |
|-----------|----------------------------------------------------------------------------------------------------|
| Balanced  | An anycast method which allows multiple receivers to use the same address. In this case, messages (or links) are routed to exactly one of the receivers and the network attempts to balance the traffic load across the set of receivers using the same address. This routing delivers messages to receivers based on how quickly they settle the deliveries. Faster receivers get more messages.                  |
| Closest   | An anycast method in which even if there are more receivers for the same address, every message is sent along the shortest path to reach the destination. This means that only one receiver will get the message. Each message is delivered to the closest receivers in terms of topology cost. If there are multiple receivers with the same lowest cost, deliveries will be spread evenly among those receivers. |
| Multicast | Having multiple consumers on the same address at the same time, messages are routed such that each consumer receives one copy of the message.                                                                                                    |

### 1.3.4.2. Routing Mechanisms

The fact that addresses can be used in different ways suggests that message routing can be accomplished in different ways. Before going into the specifics of the different routing mechanisms, it would be good to first define what is meant by the term *routing*:

In a network built of multiple, interconnected routers 'routing' determines which connection to use to send a message directly to its destination or one step closer to its destination.

Each router serves as the terminus of a collection of incoming and outgoing links. Some of the links are designated for message routing, and others are designated for link routing. In both cases, the links either connect directly to endpoints that produce and consume messages, or they connect to other routers in the network along previously established connections.

#### 1.3.4.2.1. Message Routed

Message routing occurs upon delivery of a message and is done based on the address in the message's *to* field.

When a delivery arrives on an incoming message-routing link, the router extracts the address from the delivered message's *to* field and looks the address up in its routing table. The lookup results in zero or more outgoing links onto which the message shall be resent.

Message routing can also occur without an address in the message's *to* field if the incoming link has a target address. In fact, if the sender uses a link with a target address, the *to* field shall be ignored even if used.

#### 1.3.4.2.2. Link Routed

Link routing occurs when a new link is attached to the router across one of its AMQP connections. It is done based on the *target.address* field of an inbound link and the *source.address* field of an outbound link.

Link routing uses the same routing table that message routing uses. The difference is that the routing occurs during the link-attach operation, and link attaches are propagated along the appropriate path to the destination. What results is a chain of links, connected end-to-end, from source to destination. It is similar to a virtual circuit in a telecom system.

Each router in the chain holds pairs of link termini that are tied together. The router then simply exchanges all deliveries, delivery state changes, and link state changes between the two termini.

The endpoints that use the link chain do not see any difference in behavior between a link chain and a single point-to-point link. All of the features available in the link protocol (flow control, transactional delivery, etc.) are available over a routed link-chain.

#### 1.3.4.3. Message Settlement

Messages may be delivered with varying degrees of reliability.

- At most once
- At least once
- Exactly once

The reliability is negotiated between the client and server during link establishment. The router handles all levels of reliability by treating messages as either *pre-settled* or *unsettled*.

| Delivery    | Handling                                                                                                    |
|-------------|----------------------------------------------------------------------------------------------------|
| pre-settled | If the arriving delivery is pre-settled (i.e., fire and forget), the incoming delivery shall be settled by the router, and the outgoing deliveries shall also be pre-settled. In other words, the pre-settled nature of the message delivery is propagated across the network to the message's destination.                                                                                                    |
| unsettled   | Unsettled delivery is also propagated across the network. Because unsettled delivery records cannot be discarded, the router tracks the incoming deliveries and keeps the association of the incoming deliveries to the resulting outgoing deliveries. This kept association allows the router to continue to propagate changes in delivery state (settlement and disposition) back and forth along the path which the message traveled. |

# 1.3.5. Security

A-MQ Interconnect uses the SSL protocol and related certificates and SASL protocol mechanisms to encrypt and authenticate remote peers. Router listeners act as network servers and router connectors act as network clients. Both connection types may be configured securely with SSL and SASL.

The router Policy module is an optional authorization mechanism enforcing user connection restrictions and AMQP resource access control.

# **CHAPTER 2. INSTALLATION**

A-MQ Interconnect 1.0.0 is distributed as a set of RPM packages, which are available through your Red Hat subscription.

To install A-MQ Interconnect 1.0.0 on Red Hat Enterprise Linux:

1. Ensure your subscription has been activated and your system is registered.

For more information about using the customer portal to activate your Red Hat subscription and register your system for packages, see Using Your Subscription.

2. Subscribe to the required repositories:

#### **Red Hat Enterprise Linux 6**

```
$ sudo subscription-manager repos --enable=a-mq-interconnect-1-
for-rhel-6-server-beta-rpms --enable=a-mq-clients-1-for-rhel-6-
server-beta-rpms
```

# **Red Hat Enterprise Linux 7**

```
$ sudo subscription-manager repos --enable=a-mq-interconnect-1-for-rhel-7-server-beta-rpms --enable=a-mq-clients-1-for-rhel-7-server-beta-rpms
```

- 3. Use the yum command to install the qpid-dispatch-router and qpid-dispatch-tools packages.
  - \$ sudo yum install qpid-dispatch-router qpid-dispatch-tools
- 4. Use the **which** command to verify that the installation was successful and the **qdrouterd** executable is present.

\$ which qdrouterd
/usr/sbin/qdrouterd

# **CHAPTER 3. GETTING STARTED**

Before configuring A-MQ Interconnect, you should understand how to start the router, how it is configured by default, and how to use it in a simple peer-to-peer configuration.

# 3.1. STARTING THE ROUTER

1. To start the router with the default configuration, do one of the following:

| То                                                              | Enter this command                                                                   |
|-----------------------------------------------------------------|--------------------------------------------------------------------------------------|
| Run the router as a<br>service in Red Hat<br>Enterprise Linux 6 | \$ sudo service qdrouterd start                                                      |
| Run the router as a<br>service in Red Hat<br>Enterprise Linux 7 | \$ systemctl start qdrouterd.service                                                 |
| Run the router as a daemon                                      | \$ qdrouterd -d  To start the router in the foreground, do not use the -d parameter. |

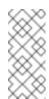

#### Note

You can specify a different configuration file with which to start the router. For more information, see *Methods for Changing a Router's Configuration*.

The router starts, using the default configuration file stored at **/etc/qpid-dispatch/qdrouterd.conf**.

2. View the log to verify the router status:

This example shows that the router was correctly installed, is running, and is ready to route traffic between clients:

```
$ qdstat --log
Fri May 20 09:38:03 2016 SERVER (info) Container Name: Router.A

1
Fri May 20 09:38:03 2016 ROUTER (info) Router started in
Standalone mode 2
```

```
Fri May 20 09:38:03 2016 ROUTER_CORE (info) Router Core thread
running. O/Router.A
Fri May 20 09:38:03 2016 ROUTER_CORE (info) In-process
subscription M/$management
Fri May 20 09:38:03 2016 AGENT (info) Activating management agent
on $_management_internal (3)
Fri May 20 09:38:03 2016 ROUTER_CORE (info) In-process
subscription L/$management
Fri May 20 09:38:03 2016 ROUTER_CORE (info) In-process
subscription L/$_management_internal
Fri May 20 09:38:03 2016 DISPLAYNAME (info) Activating
DisplayNameService on $displayname
Fri May 20 09:38:03 2016 ROUTER_CORE (info) In-process
subscription L/$displayname
Fri May 20 09:38:03 2016 CONN_MGR (info) Configured Listener:
0.0.0.0:amqp proto=any role=normal 4
Fri May 20 09:38:03 2016 POLICY (info) Policy configured
maximumConnections: 0, policyFolder: '', access rules enabled:
'false'
Fri May 20 09:38:03 2016 POLICY (info) Policy fallback
defaultApplication is disabled
Fri May 20 09:38:03 2016 SERVER (info) Operational, 4 Threads
Running 5
```

1

The name of this router instance.

2

By default, the router starts in *standalone* mode, which means that it cannot connect to other routers or be used in a router network.

3

The management endpoint, which enables you to interact with the router to configure and manage it. It is an AMQP endpoint, so it supports all operations defined by the AMQP management specification. It is essentially a RESTful interface with create, read, update, and delete (CRUD) operations for managing resources. However, instead of using HTTP as its transport protocol, it uses AMQP and its semantics.

4

A listener is started on all available network interfaces and listens for connections on the standard AMQP port (5672, which is not encrypted).

5

Threads for handling message traffic and all other internal operations.

# 3.2. ROUTING MESSAGES IN A PEER-TO-PEER CONFIGURATION

This example demonstrates how the router can connect clients by receiving and sending messages between them. It uses the router's default configuration file and does not require a broker.

Figure 3.1. Peer-to-peer Communication

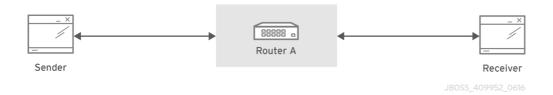

As the diagram indicates, the configuration consists of a A-MQ Interconnect component with two clients connected to it: a sender and a receiver. The receiver wants to receive messages on a specific address, and the sender sends messages to that address.

A broker is not used in this example, so there is no "store and forward" mechanism in the middle. Instead, the messages flow from sender to receiver only if the receiver is online, and the sender can confirm that the messages have arrived at their destination.

This example uses the AMQP Python Client to start a receiver client, and then send five messages from the sender client.

#### **Prerequisites**

The AMQP Python Client must be installed before you can complete the peer-to-peer routing example. For more information, see Installation in Using the AMQP Python Client.

#### Starting the Receiver Client

In this example, the receiver client is started first. This means that the messages will be sent as soon as the sender client is started.

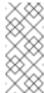

#### Note

In practice, the order in which you start senders and receivers does not matter. In both cases, messages will be sent as soon as the receiver comes online.

To start the receiver by using the Python receiver client, navigate to the Python examples directory and run the **simple\_recv.py** example:

```
$ cd <install_dir>/examples/python/
$ python simple_recv.py -a 127.0.0.1:5672/examples -m 5
```

This command starts the receiver and listens on the default address (127.0.0.1:5672/examples). The receiver is also set to receive a maximum of five messages.

#### **Sending Messages**

After starting the receiver client, you can send messages from the sender. These messages will travel through the router to the receiver.

In a new terminal window, navigate to the Python examples directory and run the **simple\_send.py** example:

```
$ cd <install_dir>/examples/python/
$ python simple_send.py -a 127.0.0.1:5672/examples -m 5
```

This command sends five auto-generated messages to the default address (127.0.0.1:5672/examples) and then confirms that they were delivered and acknowledged by the receiver:

```
all messages confirmed
```

The receiver client receives the messages and displays their content:

```
{u'sequence': 1L}
{u'sequence': 2L}
{u'sequence': 3L}
{u'sequence': 4L}
{u'sequence': 5L}
```

# CHAPTER 4. UNDERSTANDING THE ROUTER CONFIGURATION

Before starting A-MQ Interconnect, you should understand where the router's configuration file is stored, how the file is structured, and the methods you can use to modify it.

#### 4.1. ACCESSING THE ROUTER CONFIGURATION FILE

The router's configuration is defined in the router configuration file. You can access this file to view and modify that configuration.

To access the router configuration file, open the following file: **/etc/qpid-dispatch/qdrouterd.conf**.

When A-MQ Interconnect is installed, **qdrouterd.conf** is installed in this directory by default. When the router is started, it runs with the settings defined in this file.

#### 4.2. HOW THE ROUTER CONFIGURATION FILE IS STRUCTURED

Before you can make changes to a router configuration file, you should understand how the file is structured.

The configuration file contains sections. A section is a configurable entity, and it contains a set of attribute name-value pairs that define the settings for that entity. The syntax is as follows:

```
sectionName {
    attributeName: attributeValue
    attributeName: attributeValue
    ...
}
```

For more information about the available entities and attributes, see the **qdrouterd.conf(5)** man page.

# 4.3. OVERVIEW OF THE A-MQ INTERCONNECT DEFAULT CONFIGURATION

The router's configuration file controls the way in which the router functions. The default configuration file contains the minimum number of settings required for the router to run. As you become more familiar with the router, you can add to or change these settings, or create your own configuration files.

When you installed A-MQ Interconnect, the default configuration file was added at the following path: /etc/qpid-dispatch/qdrouterd.conf. It includes some basic configuration settings that define the router's operating mode, how it listens for incoming connections, and routing patterns for the message routing mechanism.

#### **Default Configuration File**

```
router {
    mode: standalone 1
```

```
id: Router.A 2
}
listener { 3
   host: 0.0.0.0 4
   port: amqp 5
    authenticatePeer: no 6
}
address { 7
   prefix: closest
    distribution: closest
}
address {
   prefix: multicast
    distribution: multicast
}
address {
   prefix: unicast
    distribution: closest
}
address {
   prefix: exclusive
    distribution: closest
}
address {
    prefix: broadcast
    distribution: multicast
}
```

1

By default, the router operates in *standalone* mode. This means that it can only communicate with endpoints that are directly connected to it. It cannot connect to other routers, or participate in a router network.

2

The unique identifier of the router. This ID is used as the **container-id** (container name) at the AMQP protocol level. It is required, and the router will not start if this attribute is not defined.

3

The **listener** entity handles incoming connections from client endpoints.

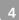

The IP address on which the router will listen for incoming connections. By default, the router is configured to listen on all network interfaces.

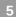

The port on which the router will listen for incoming connections. By default, the default AMQP port (5672) is specified with a symbolic service name.

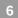

Specifies whether the router should authenticate peers before they can connect to the router. By default, peer authentication is not required.

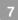

By default, the router is configured to use the message routing mechanism. Each **address** entity defines how messages that are received with a particular address **prefix** should be distributed. For example, all messages with addresses that start with **closest** will be distributed using the **closest** distribution pattern.

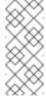

#### Note

If a client requests a message with an address that is not defined in the router's configuration file, the **balanced** distribution pattern will be used automatically.

# 4.4. METHODS FOR CHANGING A ROUTER'S CONFIGURATION

You can change a router's configuration by either editing the router's configuration file directly, or by using a command line tool (**qdmanage**) to change the configuration of a running router.

The following table describes each method:

If... Do this...

If... Do this...

You want to make a permanent change to the router's configuration, or perform the initial configuration for a router that is not running

- 1. Do one of the following:
  - Edit the default configuration file (/etc/qpiddispatch/qdrouterd.conf).
  - Create a new configuration file
- 2. Start (or restart) the router.

If you created a new configuration file, you must specify the path using the **--conf** parameter. For example, the following command starts the router with a non-default configuration file:

# qdrouterd -d --conf
/etc/qpid-dispatch/newconfiguration-file.conf

You want to change a running router on the fly

Use **qdmanage** to change the configuration. The changes take effect immediately; however, the changes will be lost if the router is stopped.

For more information about using **qdmanage**, see Managing A-MQ Interconnect Using *qdmanage*.

# **CHAPTER 5. CONFIGURING ROUTER INFORMATION**

You can configure the router to operate as a single, standalone router, or in a network of routers. You can also set the unique ID for the router.

To configure router information, add the following attributes to the **router** section of the router's configuration file:

```
router {
    mode: <standalone/interior>
    id: <router_ID>
}
```

#### mode

Specify one of the following modes:

- standalone Use this mode if the router does not communicate with other routers and is not part of a router network. When operating in this mode, the router only routes messages between directly connected endpoints.
- interior Use this mode if the router is part of a router network and needs to collaborate with other routers.

#### id

The unique identifier for the router. This ID will also be the container name at the AMQP protocol level.

For information about additional attributes, see Router in the Configuration Reference.

# **CHAPTER 6. NETWORK CONNECTIONS**

Connections define how the router communicates with clients, other routers, and brokers. You can configure *incoming connections* to define how the router listens for data from clients and other routers, and you can configure *outgoing connections* to define how the router sends data to other routers and brokers.

# 6.1. CONFIGURING INCOMING CONNECTIONS

Configuring incoming connections involves setting the host and port on which the router should listen for traffic.

To configure an incoming connection:

1. Add a **listener** section to the router's configuration file:

```
listener {
    host: <host_name/address>
    port: <port_number/name>
    ...
}
```

#### host

Either an IP address (IPv4 or IPv6) or hostname on which the router should listen for incoming connections.

#### port

The port number or symbolic service name on which the router should listen for incoming connections.

For information about additional attributes, see <u>Listener</u> in the *Configuration Reference*.

2. If necessary, secure the connection.

If you have set up SSL/TLS or SASL in your environment, you can configure the router to only accept encrypted or authenticated communication on this connection.

3. If you want the router to listen for incoming connections on additional hosts or ports, configure an additional **listener** entity for each host and port.

#### 6.2. CONFIGURING OUTGOING CONNECTIONS

Configuring outgoing connections involves setting the host and port on which the router should connect to other routers and brokers.

To configure outgoing connections:

1. Add a **connector** section to the router's configuration file:

```
connector {
```

```
name: <name>
host: <host_name/address>
port: <port_number/name>
...
}
```

#### name

The name of the connector. You should specify a name that describes the entity to which the connector connects.

#### host

Either an IP address (IPv4 or IPv6) or hostname on which the router should connect.

#### port

The port number of symbolic service name on which the router should connect.

For information about additional attributes, see Connector in the Configuration Reference.

2. If necessary, secure the connection.

If you have set up SSL/TLS or SASL in your environment, you can configure the router to only send encrypted or authenticated communication on this connection.

3. For each remaining router or broker to which this router should connect, configure an additional **connector** entity.

# **CHAPTER 7. SECURITY**

You can configure A-MQ Interconnect to communicate with clients, routers, and brokers in a secure way by authenticating and encrypting the router's connections. A-MQ Interconnect supports the following security protocols:

- SSL/TLS for certificate-based encryption and client authentication
- SASL for authentication and payload encryption

Configuring security involves the following steps:

- 1. Set up the router for each security protocol you plan to use.
  - Set up SSL for encryption and authentication
  - Set up SASL for authentication and payload encryption
- 2. Secure each connection by adding the necessary encryption and authentication to the connection's configuration.
  - Secure incoming connections
  - Secure outgoing connections

# 7.1. SETTING UP SSL/TLS FOR ENCRYPTION AND AUTHENTICATION

Before you can secure incoming and outgoing connections using SSL/TLS encryption and authentication, you must first set up the SSL/TLS profile in the router's configuration file.

#### **Prerequisites**

Before you can set up SSL/TLS, you must have the following files in PEM format:

- An X.509 CA certificate (used for signing the router certificate for the SSL server authentication feature).
- A private key (with or without password protection) for the router.
- An X.509 router certificate signed by the X.509 CA certificate.

#### To set up the SSL/TLS profile

Add a **sslProfile** section to the router's configuration file:

```
sslProfile {
   name: <name>
   certDb: <path>.pem
   certFile: <path>.pem
   keyFile: <path>.pem
   password: <password_file/password>
   ...
}
```

#### name

A name for the SSL profile. You can use this name to refer to the profile from the incoming and outgoing connections.

For example:

name: router-ssl-profile

#### certDb

The absolute path to the database that contains the public certificates of trusted certificate authorities (CA).

For example:

certDb: /qdrouterd/ssl\_certs/ca-cert.pem

#### certFile

The absolute path to the file containing the PEM-formatted public certificate to be used on the local end of any connections using this profile.

For example:

certFile: /qdrouterd/ssl\_certs/router-cert-pwd.pem

# keyFile

The absolute path to the file containing the PEM-formatted private key for the above certificate.

For example:

keyFile: /qdrouterd/ssl\_certs/router-key-pwd.pem

#### passwordFile or password

If the private key is password-protected, you must provide the password by either specifying the absolute path to a file containing the password that unlocks the certificate key, or entering the password directly in the configuration file.

For example:

password: routerKeyPassword

For information about additional **sslProfile** attributes, see *sslProfile* in the *Configuration Reference*.

# 7.2. SETTING UP SASL FOR AUTHENTICATION AND PAYLOAD ENCRYPTION

If you plan to use SASL to authenticate connections, you must first add the SASL attributes to the **router** entity in the router's configuration file. These attributes define a set of SASL parameters that can be used by the router's incoming and outgoing connections.

# **Prerequisites**

Before you can set up SASL, you must have completed the following:

- The SASL database is generated.
- The SASL configuration file is configured.

# To set up SASL

In the router's configuration file, add the following attributes to the **router** section:

```
router {
    ...
    saslConfigPath: <path>
    saslConfigName: <file_name>
}
```

# saslConfigPath

The absolute path to the SASL configuration file.

For example:

```
saslConfigPath: /qdrouterd/security
```

# saslConfigName

The name of the SASL configuration file. This name should *not* include the **.conf** file extension.

For example:

```
saslConfigName: qdrouterd_sasl
```

# 7.3. SECURING INCOMING CONNECTIONS

You can secure incoming connections by configuring each connection's **listener** entity for encryption, authentication, or both.

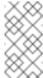

#### **Note**

In this topic, SSL refers to both SSL and TLS protocols.

You can use any of the following methods to encrypt and authenticate incoming connections:

- Add SSL encryption
- Add SASL authentication
- Add SSL client authentication
- Add SASL payload encryption

# **Prerequisites**

Before securing incoming connections, the security protocols you plan to use should be set up.

# Adding SSL Encryption to an Incoming Connection

You can configure an incoming connection to accept encrypted connections only. By adding SSL encryption, to connect to this router, a remote peer must first start an SSL handshake with the router and be able to validate the server certificate received by the router during the handshake.

To add SSL encryption to an incoming connection, in the router's configuration file, add the following attributes to the connection's **listener** entity:

#### sslProfile

The name of the SSL profile you set up.

#### requireSsl

Enter **yes** to require all clients connecting to the router on this connection to use encryption.

# Adding SASL Authentication to an Incoming Connection

You can configure an incoming connection to authenticate the client using SASL. You can use SASL authentication with or without SSL encryption.

To add SASL authentication to an incoming connection, in the router's configuration file, add the following attributes to the connection's **listener** section:

```
listener {
    ...
    authenticatePeer: yes
    saslMechanisms: <mechanism_type>
}
```

#### authenticatePeer

Set this attribute to **yes** to require the router to authenticate the identity of a remote peer before it can use this incoming connection.

### **saslMechanisms**

The SASL mechanism to use for peer authentication. You can specify the following mechanisms:

- **ANONYMOUS** The default mechanism. If you use this option, remote peers will not be authenticated before connecting to the router.
- PLAIN Use username and password authentication. The credentials for allowed peers are stored in the Cyrus SASL database and configuration file.

# Adding SSL Client Authentication to an Incoming Connection

You can configure an incoming connection to authenticate the client using SSL.

The base SSL configuration provides content encryption and server authentication, which means that remote peers can verify the router's identity, but the router cannot verify a peer's identity.

However, you can require an incoming connection to use SSL client authentication, which means that remote peers must provide an additional certificate to the router during the SSL handshake. By using this certificate, the router can verify the client's identity without using a username and password.

You can use SSL client authentication with or without SASL authentication.

To add SSL client authentication to an incoming connection, in the router's configuration, file, add the following attributes tot he connection's **listener** entity:

#### authenticatePeer

Set this attribute to **yes** to require the router to authenticate the identity of a remote peer before it can use this incoming connection.

#### saslMechanisms

The SASL mechanism to use for peer authentication. You can specify the following mechanisms:

- **ANONYMOUS** The default mechanism. Use this option to use SSL client authentication only without any SASL authentication.
- **EXTERNAL** Use this option to use both SASL authentication and SSL client authentication.

# Adding SASL Payload Encryption to an Incoming Connection

If you do not use SSL, you can still encrypt the incoming connection by using SASL payload encryption.

To add SASL payload encryption to an incoming connection, in the router's configuration file, add the following attributes to the connection's **listener** section:

```
listener {
    ...
    requireEncryption: yes
    saslMechanisms: <mechanism1,[mechanism2],...>
}
```

#### requireEncryption

Set this attribute to **yes** to require the router to use SASL payload encryption for the connection.

#### saslMechanisms

The SASL mechanism to use. You should specify a mechanism that supports encryption, such as one of the following:

GSSAPI

To specify multiple mechanisms, separate each mechanism with a comma.

# 7.4. SECURING OUTGOING CONNECTIONS

You can secure outgoing connections by configuring each connection's **connector** entity for encryption, authentication, or both.

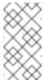

#### **Note**

In this topic, SSL refers to both SSL and TLS protocols.

You can use any of the following methods to encrypt and authenticate outgoing connections:

- Add SSL encryption
- Add SASL authentication
- Add SSL client authentication

# **Prerequisites**

Before securing outgoing connections, the security protocols you plan to use should be set up.

#### Adding SSL Encryption to an Outgoing Connection

To configure an outgoing connection to connect on an encrypted connection, in the router's configuration file, add the **sslProfile** attribute to the connection's **connector** section:

#### sslProfile

The name of the SSL profile you set up.

# Adding SASL Authentication to an Outgoing Connection

You can configure an outgoing connection to provide authentication credentials to the external container. You can use SASL authentication with or without SSL encryption.

To add SASL authentication to an outgoing connection, in the router's configuration file, add the **saslMechanisms** attribute to the connection's **connector** entity:

```
connector {
    ...
    saslMechanisms: <mechanism1,[mechanism2],...>
}
```

#### **saslMechanisms**

One or more SASL mechanisms to use to authenticate the router to the external container. You can specify the following mechanisms:

- **ANONYMOUS** The default mechanism. If you use this option, the router will not authenticate itself to the external container.
- PLAIN Use username and password authentication. If you specify this option, you should also add a saslusername and saslusername and saslusername and password attribute to define the username and password to use for authenticating with the external container.

To specify multiple mechanisms, separate each mechanism with a comma.

## Adding SSL Client Authentication to an Outgoing Connection

If an outgoing connection connects to an external client configured with mutual authentication, you should ensure that the outgoing connection is configured to provide the external client with a valid security certificate during the SSL handshake.

You can use SSL client authentication with or without SASL authentication.

To add SSL client authentication to an outgoing connection, in the router's configuration file:

1. Add the following attributes to the connection's **sslProfile** section:

```
sslProfile {
    ...
    certFile: <path>.pem
    keyFile: <path>.pem
    [passwordFile/password: <file/password>]
}
```

#### certFile

The absolute path to the file containing the PEM-formatted public certificate to be used on the local end of any connections using this profile.

For example:

```
certFile: /qdrouterd/ssl_certs/router-cert-pwd.pem
```

#### keyFile

The absolute path to the file containing the PEM-formatted private key for the above certificate.

For example:

```
keyFile: /qdrouterd/ssl_certs/router-key-pwd.pem
```

### passwordFile or password

If the private key is password-protected, you must provide the password by either specifying the absolute path to a file containing the password that unlocks the certificate key, or entering the password directly in the configuration file.

For example:

```
password: routerKeyPassword
```

2. If you want to provide SASL authentication in addition to SSL client authentication, then add the **saslMechanisms** attribute to the connection's **connector** entity:

```
connector {
    ...
    saslMechanisms: <mechanism1,[mechanism2],...>
}
```

#### **saslMechanisms**

One or more SASL mechanisms to use to authenticate the router. To specify multiple mechanisms, separate each mechanism with a comma.

#### **Example**

This example shows a router configured to connect to a broker using both SSL client authentication and SASL authentication:

```
sslProfile {
    name: broker-ssl-profile
    certDb: /qdrouterd/ssl_certs/ca-cert.pem
    certFile: /qdrouterd/ssl_certs/router-cert-pwd.pem
    keyFile: /qdrouterd/ssl_certs/router-key-pwd.pem
    password: routerKeyPassword
}

connector {
    name: BROKER
    host: 127.0.0.1
    port: 5671
    role: route-container
    sslProfile: broker-ssl-profile
    saslMechanisms: EXTERNAL
}
```

# **CHAPTER 8. ROUTING**

A-MQ Interconnect supports two different types of routing mechanisms: *message routing* and *link routing*. Configuring these mechanisms enables you to control how the router distributes the messages it receives.

# 8.1. ROUTING MECHANISMS

The A-MQ Interconnect component supports two different types of routing mechanisms: *message routing* and *link routing*. These mechanisms define how the router handles messages and link attach requests from clients.

# 8.1.1. Understanding Message Routing

Message routing defines how the router distributes messages it receives.

When the router receives a message over a link, it routes the message based on the following information contained within the message:

- The address specified in the target terminus when the sender attached the link to the route,
- Or, if this address wasn't specified, the router uses the address from the message's To property.

After the router determines the destination address, it uses its routing table to determine the best route to deliver the message, and then delivers the message either to its destination or to the next hop in the route.

Figure 8.1. Message Routing

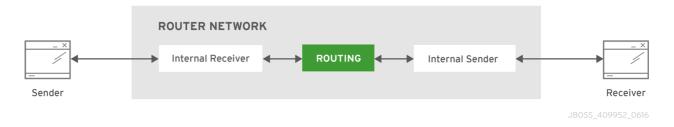

In this case the flow control is handled between sender and router and between router and receiver.

In message routing, the router is also responsible for propagating the settlement of each message it routes. If the router receives a *pre-settled* message, it sends the settlement to the destination. If the router receives an *unsettled* message, it sends the message to its destination and then sends the settlement back to the sender when it receives it from the receiver.

With message routing, you can specify the following routing patterns to define the paths messages follow across the network:

| Routing Pattern | Description                                                                                                    |
|-----------------|----------------------------------------------------------------------------------------------------|
| Closest         | The message is sent along the shortest path to reach the destination, even if there are more receivers for the same address. This means that only one receiver will get the message. |

|--|

| Balanced  | Multiple receivers can use the same address, but each message is sent to only a single receiver and the router attempts to balance the traffic load across the network.                                                 |
|-----------|----------------------------------------------------------------------------------------------------|
|           | If multiple receivers are attached to the address, the router considers the current number of unsettled deliveries and the message settlement time on each receiver to determine which one should receive each message. |
| Multicast | The message is sent to all receivers attached to the address.                                                                                                    |

In the following scenario, with the *Closest* distribution, all messages sent by *Sender* will be delivered to *Receiver 1*.

Figure 8.2. Closest Message Routing

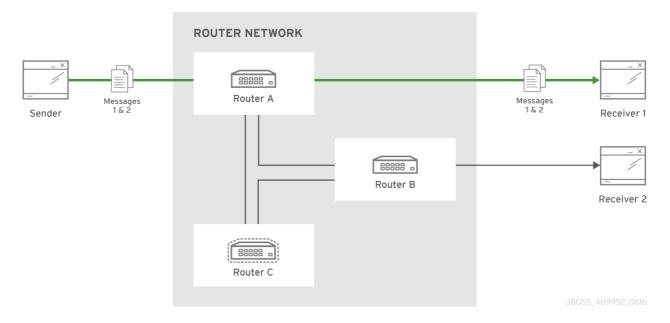

Using the *Balanced* distribution, the messages are spread across both receivers regardless of path length.

Figure 8.3. Balanced Message Routing

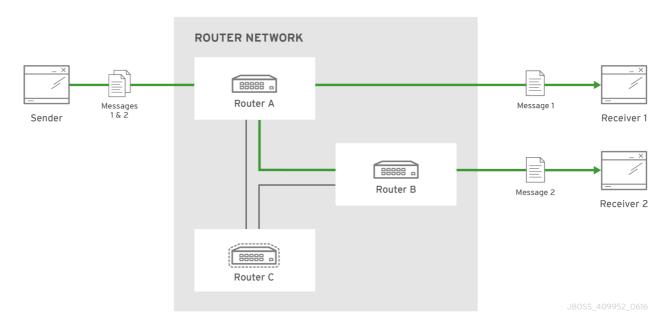

Finally, with the *Multicast* distribution, all messages are sent to all receivers.

Figure 8.4. Multicast Message Routing

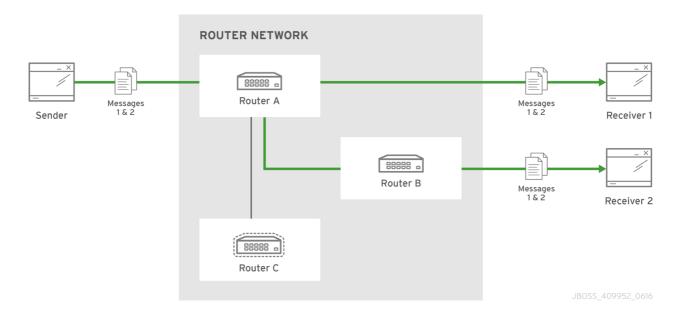

# 8.1.2. Understanding Link Routing

A link route is a private messaging path between a sender and a receiver in which the router passes the messages between end points. You can think of a link route as a "virtual connection" or "tunnel" that travels from a sender, through the router network, to the receiver.

When the router receives an attach request, it propagates the attach request through the network until it reaches the destination node and establishes the real link. The sender then begins sending messages to the router, and the router propagates them through the established link to the destination without making routing decisions based on the message's fields.

Figure 8.5. Link Routing

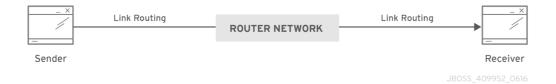

Because a link route is like a "tunnel" through the router network, the router is not involved in flow control or message settlement. Instead, the sender and receiver handle these functions directly; any credits granted by the receiver are sent directly to the sender with a flow performative.

In addition, routing patterns are unnecessary with link routes, because there is a direct link between the sender and receiver. The router only makes a routing decision when the initial link attach request arrives; once the link route is established, the router only needs to propagate the frames along the link.

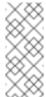

### Note

Link routes use a balanced distribution. However, it uses different routing algorithms than the *Balanced* routing pattern used in message routing.

# 8.2. CONFIGURING MESSAGE ROUTING

You configure message routing by specifying the routing pattern to be used for an address. When the router receives a message with this address (or address prefix), it distributes the messages based on the address's configured routing pattern.

For each message address or address space that requires message routing, add an **address** section to the router's configuration file:

```
address {
    prefix: <address_prefix>
    distribution: <balanced/closest/multicast>
    ...
}
```

### prefix

The address prefix. All messages that start with this prefix will be distributed according to the distribution pattern you select.

The prefix can be either a full address or a pattern that matches the first part of addresses used within an address space. For example, the prefix **my\_address** would apply to the address **my\_address** as well as to any address that starts with the prefix **my\_address** - such as **my\_address**.a and **my\_address**.b and so on.

You can also use the following wildcard characters to define an address prefix:

. /

### distribution

The message distribution pattern. The default is **balanced**, but you can specify any of the following options:

- balanced Multiple receivers can use the same address. Messages sent to the address will be routed to one of the receivers, and the routing network will attempt to balance the traffic load across the set of consumers using the same address.
- closest Multiple receivers can use the same address. Messages sent to the address are sent on the shortest path to reach the destination. It means that if there are multiple receivers for the same address, only the closest one will receive the message.
- multicast Multiple receivers can use the same address. Messages are sent to all receivers that are attached to the address in a publish/subscribe model.

For information about additional attributes, see Address in the Configuration Reference.

### **Example: Default Message Routing Configuration**

This example shows how messages are distributed by a router with no message routing configuration.

No **address** entities are defined in the router's configuration file, so the **balanced** distribution pattern will be used for any messages that the router receives:

# **Router.A Configuration**

```
router {
    mode: standalone
    id: Router.A
}

listener {
    host: 0.0.0.0
    port: amqp
    authenticatePeer: no
}
```

Consider two receivers and a sender attached to the **my\_address** address. If the sender sends five messages on that address, the router distributes the messages among the two receivers. By using *qdstat*, you can see that one receiver received three messages, and the other receiver received two:

```
$ qdstat -1
Router Links
       dir conn id id peer
                          class
                                addr
                                                phs
cap undel unsettled deliveries
                         admin
                                oper
______
______
 endpoint out 5
                   6
                          mobile my_address
250 0
                3
                         enabled up
 endpoint out 6
                  7
                          mobile my_address
250 0
        0
                         enabled up
                  9
                          mobile $management
 endpoint in 8
250
  0
        0
                1
                         enabled up
 endpoint out 8
                  10
                          local
                                temp.w9YMJJ9pVAG3eNI
                         enabled
                0
250 0
        0
```

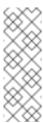

#### Note

The router has two links attached on **my\_address** for the two receivers that are waiting for other messages. The link for the sender is not shown, because after sending the messages, it closes the connection.

# **Example: Message Routing Configuration with Multicast Distribution**

This example shows how messages are distributed from a router configured to use the **multicast** distribution for all messages sent to the **my\_address** address.

The router's configuration file contains an address entity:

### A Router Configured for Multicast Distribution

```
address {
    prefix: my_address
    distribution: multicast
}
```

In this case, when the sender sends five messages to **my\_address**, all messages are distributed to both receivers due to the **multicast** distribution pattern:

```
$ qdstat -1
Router Links
    dir conn id id peer class
 type
                              addr
                                             phs
cap undel unsettled deliveries admin
                              oper
______
______
 endpoint out 1
                 2
                        mobile my_address
                                             0
               5
                        enabled up
250 0
        0
 endpoint out 2
               3
                       mobile my_address
250 0
       0
                       enabled up
 endpoint in 4
               5
                        mobile $management
                                             0
250 0
        0
                        enabled up
 endpoint out 4
                        local
                              temp.IEyay0MFFPhmHh1
250 0
               0
                        enabled up
```

# **Example: Message Routing Configuration with Closest Distribution**

This example shows how messages are distributed in a network with two routers using the **closest** distribution pattern for all messages sent to the **my\_address** address.

The first router, Router.A, is connected to the other router, Router.B. A receiver is attached to Router.A on the **my\_address** address. In addition, a sender is also attached to the router:

### **Router.A Configuration**

```
router {
   mode: interior 1
   id: Router.A
```

```
}
listener { 2
    host: 0.0.0.0
    port: 5672
    authenticatePeer: no
}
connector { 3
    name: INTER_ROUTER
    host: 127.0.0.1
    port: 5001
    role: inter-router
}
address { 4
    prefix: my_address
    distribution: closest
}
```

1

The router works in **interior** mode, because it is part of a router network.

2

The router listens for client traffic on port 5672.

3

The router's connection to Router.B, which is the next hop in the network.

4

All messages with the my\_address address will be distributed using the closest pattern.

Router.B is also connected to Router.A. A receiver is attached to Router.B on the my\_address address:

# **Router.B Configuration**

```
router { 1
    mode: interior
    id: Router.B
}
listener { 2
    host: 0.0.0.0
    port: 5001
```

1

Like Router.A, Router.B works in interior mode.

2

Router.B listens on port 5001 for incoming connections from Router.A.

3

Router.B listens for client traffic on port 55672.

If the sender connected to Router. A sends five messages, all five of the messages would be received by the receiver connected to Router. A, because it is the closest receiver:

```
$ qdstat -1 -r Router.A
Router Links
  type
                 dir conn id id peer class
                                                addr
phs cap undel unsettled deliveries
                                     admin
                                               oper
  router-control in
                      1
                              2
250 0
                      101
           0
                                 enabled up
  router-control out
                      1
                              3
                                        local
                                                qdhello
                      101
250 0
                                 enabled up
  inter-router
                 in
                      1
250 0
           0
                      0
                                 enabled
                              5
  inter-router
                 out
                      1
250 0
                      0
                                 enabled up
 endpoint
                      2
                               6
                                        mobile my_address
                out
    250 0
                0
                                      enabled up
                                        mobile
  endpoint
                 in
                              10
                                                $management
    250 0
                0
                                      enabled up
                           1
                                                temp.0kMX1jRjSFG2RsY
 endpoint
                 out
                      5
                              11
                                        local
250
                                 enabled up
```

No messages are delivered to the receiver connected to Router.B, because it is farther from the sender than the receiver connected to Router.A:

```
$ qdstat -l -r Router.B
Router Links
```

```
class
                  dir conn id id peer
                                                   addr
  type
                unsettled deliveries
                                         admin
phs cap
          undel
                                                  oper
  router-control
                  out
                                 1
                                           local
                                                   qdhello
                       1
                       107
                                    enabled
250 0
            0
                                            up
                                 2
  router-control
                  in
                       1
250
    0
                       104
                                    enabled
                                             up
            0
                                 3
  inter-router
                       1
                  out
    0
                       0
                                    enabled
  inter-router
                       1
                  in
                                    enabled up
250 0
                       0
  endpoint
                  out
                       2
                                 5
                                           mobile my_address
                                         enabled up
     250 0
                 0
                            0
  endpoint
                  in
                                8
                                           mobile
                                                   $management
     250 0
                                         enabled up
                                           local
  endpoint
                  out
                       4
                                                   temp.oISCehCM_8IqgdL
250
    0
            0
                       0
                                    enabled up
```

If you were to change the **distribution** attribute to a different distribution pattern, you would see messages delivered to Router.B. With a **balanced** pattern, some of the messages would be delivered to Router.A, and the others would be delivered to Router.B. With a **multicast** pattern, both routers would receive all five messages.

# 8.3. CONFIGURING LINK ROUTING

Link routes establish a link between a sender and a receiver that travels through a router. You can configure inward and outward link routes to enable the router to receive link attaches from clients and to send them to a particular destination.

With link routing, client traffic is handled on the broker, not the router. Clients have a direct link through the router to a broker's queue. Therefore, each client is a separate producer or consumer.

To configure a link route, in the router's configuration file, do the following:

1. Add a **linkRoute** section for the *incoming* link route:

```
linkRoute {
    prefix: <address_prefix>
    connection: <listener_name>
    dir: in
    ...
}
```

### prefix

The address prefix. All messages that start with this prefix will be distributed along the link route.

The prefix can be either a full address or a pattern that matches the first part of addresses used within an address space. For example, the prefix **my\_address** would apply to the address *my\_address* as well as to any address that starts with the prefix *my\_address* - such as *my\_address.a* and *my\_address.b* and so on.

You can also use the following wildcard characters to define an address prefix:

. /

### connection

The name of the **listener** entity that the link route should use to establish the connection with clients.

### dir

Use **in** to configure this link route as the *incoming* route.

For information about additional attributes, see LinkRoute in the Configuration Reference.

2. Add another **linkRoute** section for the *outgoing* link route:

```
linkRoute {
    prefix: <address_prefix>
    connection: <connector_name>
    dir: out
    ...
}
```

### prefix

The address prefix. All messages that start with this prefix will be distributed along the link route.

### connection

The name of the **connector** entity that the link route should use to establish the connection with clients.

### dir

Use **out** to configure this link route as the *outgoing* route.

For information about additional attributes, see LinkRoute in the Configuration Reference.

# **Example: Configuring a Link Route Through a Router**

In this example, the router is connected to a broker, and it provides a link route to a queue on the broker. The link route enables senders and receivers to send and receive messages from the broker's queue by connecting to the router.

To provide a link route to and from the broker's queue, the router is configured as follows:

# **Router Configuration File**

```
router {
    mode: standalone
    id: Router.A
}
listener {
    host: 0.0.0.0
```

```
port: 6000
    authenticatePeer: no
}
connector {
    name: BROKER
    addr: 127.0.0.1
    port: 5672
    role: route-container
}
linkRoute {
    prefix: my_queue
    connection: BROKER
    dir: in
}
linkRoute {
    prefix: my_queue
    connection: BROKER
    dir: out
}
```

### **How Clients Receive Messages Through the Link Route**

Receivers connect to the router through the **listener** connection and request messages from **my\_queue**. The router then propagates the attach link directly to **my\_queue** through the outgoing **linkRoute** and **connector** entities, and the receivers are able to receive the messages on the queue as if the router was not in the middle.

# **How Clients Send Messages Through the Link Route**

Senders also connect to the router using the **listener** connection. After connecting, they can send messages directly to **my\_queue** using the incoming **linkRoute** entity.

# 8.4. CONFIGURING WAYPOINTS AND AUTOLINKS

Autolinks enable the router to actively attach a link to a node on an external AMQP container. You use them to route messages through a queue on a broker.

With autolinks, client traffic is handled on the router, not the broker. Clients attach their links to the router, and then the router uses internal autolinks to connect to a queue on a broker. Therefore, the queue will always have a single producer and a single consumer regardless of how many clients are attached to the router.

To configure waypoints and autolinks, in the router's configuration file, do the following:

1. Add an **address** section for the address for which you want messages to be routed through a broker queue:

```
address {
    prefix: <address_prefix>
    waypoint: yes
}
```

### prefix

The address prefix. All messages that start with this prefix will be routed based on the configured autolinks.

The prefix can be either a full address or a pattern that matches the first part of addresses used within an address space. For example, the prefix **my\_address** would apply to the address *my\_address* as well as to any address that starts with the prefix *my\_address* - such as *my\_address.a* and *my\_address.b* and so on.

You can also use the following wildcard characters to define an address prefix:

. /

# waypoint

Set this attribute to **yes** so that the router handles messages in this address space as a waypoint. These messages will be routed based on the autolinks you configure.

2. Add an *incoming* **autoLink** section to enable incoming messages from a queue:

```
autoLink {
    addr: <address>
    connection: <connection_name>
    dir: in
    ...
}
```

### addr

The address of the node on which the autolink should be created and attached. Typically, this would be a queue on a broker.

### connection

The name of the **connector** or **listener** entity that should be used establish the connection between the router and the external container that hosts the address.

### dir

Use **in** to configure this autolink as the *incoming* link.

For information about additional attributes, see AutoLink in the Configuration\_Reference.

3. Add an *outgoing* **autoLink** section to enable outgoing messages from a queue:

```
autoLink {
    addr: <address>
    connection: <connection_name>
    dir: out
    ...
}
```

### addr

The address of the node on which the autolink should be created and attached. Typically, this would be a queue on a broker.

### connection

The name of the **connector** or **listener** entity that should be used to establish the connection between the router and the external container that hosts the address.

### dir

Use **out** to configure this autolink as the *outgoing* link.

For information about additional attributes, see AutoLink in the Configuration\_Reference.

# **Example: Using Autolinks to Provide Access to a Queue Through a Router**

In this example, the router is connected to a broker, and it provides access to a queue on the broker. The autolink enables senders and receivers to access the broker's queue by connecting to the router.

To provide an autolink to and from the broker's queue, the router is configured as follows:

# **Router Configuration File**

```
router {
   mode: standalone
   id: Router.A
}
listener { 1
    host: 0.0.0.0
    port: 6000
    authenticatePeer: no
}
connector { 2
    name: BROKER
    addr: 127.0.0.1
    port: 5672
    role: route-container
}
address { 3
    prefix: my_queue
   waypoint: yes
}
autoLink { 4
    addr: my_queue
    connection: BROKER
    dir: in
}
autoLink { 5
```

addr: my\_queue
connection: BROKER

dir: out

1

The incoming connection. Receivers can connect to the router using this connection.

2

The outgoing connection. The router connects to the broker using this connection.

3

All messages with the address prefix **my\_queue** will be handled as waypoints through the configured autolinks.

4

The incoming autolink from the broker to the router.

5

The outgoing autolink from the router to the broker.

### **How Clients Receive Messages**

In this scenario, one or more receivers can connect to the router (on port 6000) asking for messages from the address **my\_queue**. The router then uses the corresponding outgoing autolink to get messages from the queue and route them to the receiver.

Even if multiple receivers are attached to the router, there will always be just a single consumer for the **my\_queue** queue. This is because only the autolink is attached to the queue, and the router routes the messages from the queue to the receiver links.

### **How Clients Send Messages**

Senders can send messages to the queue through the router using the corresponding autolink with the **in** direction. Even if there are multiple senders, the queue will always have just a single producer.

With this router configuration, two links are established for the **my\_queue** address. These are the two autolinks to the queue on the broker (one in each direction):

| ======================================= | ===== | ==== | ======================================= | :========<br>:========= | ======================================= | :===== |
|-----------------------------------------|-------|------|-----------------------------------------|-------------------------|-----------------------------------------|--------|
| endpoint                                | in    | 1    | 4                                       | mobile                  | my_queue                                | 1      |
| 250 0                                   | Θ     |      | 0                                       | enabled                 | up                                      |        |
| endpoint                                | out   | 1    | 5                                       | mobile                  | my_queue                                | 0      |
| 250 0                                   | 0     |      | Θ                                       | enabled                 | up                                      |        |
| endpoint                                | in    | 2    | 6                                       | mobile                  | <pre>\$management</pre>                 | 0      |
| 250 0                                   | 0     |      | 1                                       | enabled                 | up                                      |        |
| endpoint                                | out   | 2    | 7                                       | local                   | temp.0KCwmAWv38lhAuB                    |        |
| 250 0                                   | 0     |      | 0                                       | enabled                 | up                                      |        |

After starting two receivers connected to the router and attached to the **my\_queue** address, two links are added with the **out** direction (from router to receivers):

| \$ qdstat -l -r Router.A<br>Router Links |              |            |         |                         |       |  |  |
|------------------------------------------|--------------|------------|---------|-------------------------|-------|--|--|
| type                                     | dir conn     | id id peer | class   | addr                    | phs   |  |  |
| cap undel                                | unsettled    | deliveries | admin   | oper                    |       |  |  |
|                                          |              |            |         |                         |       |  |  |
|                                          | ========<br> |            |         |                         | ===== |  |  |
| endpoint                                 | <br>in 1     | 4          | mobile  | my_queue                | 1     |  |  |
| 250 0                                    | 0            | 0          | enabled | up                      |       |  |  |
| endpoint                                 | out 1        | 5          | mobile  | my_queue                | 0     |  |  |
| 250 0                                    | 0            | 0          | enabled | up                      |       |  |  |
| endpoint                                 | out 3        | 8          | mobile  | my_queue                | 1     |  |  |
| 250 0                                    | 0            | 0          | enabled | up                      |       |  |  |
| endpoint                                 | out 5        | 11         | mobile  | my_queue                | 1     |  |  |
| 250 0                                    | 0            | 0          | enabled | up                      |       |  |  |
| endpoint                                 | in 6         | 12         | mobile  | <pre>\$management</pre> | 0     |  |  |
| 250 0                                    | 0            | 1          | enabled | up                      |       |  |  |
| endpoint                                 | out 6        | 13         | local   | temp.YEJJVklip0M9wOT    |       |  |  |
| 250 0                                    | 0            | 0          | enabled | up                      |       |  |  |

Now, the sender connected to Router.A sends five messages. These messages are delivered to the queue on the broker through the **out** autolink, and then distributed from the queue through the **in** autolink. Not all messages are delivered to both receivers, but are instead distributed across them in a *competing consumers* method using the two **out** autolinks established from the router to the receivers:

| type dir conn id id peer class addr oper  cap undel unsettled deliveries admin oper                                                                                                    | \$ qdstat -l<br>Router Links |           | A          |         |              |       |
|----------------------------------------------------------------------------------------------------|------------------------------|-----------|------------|---------|--------------|-------|
| endpoint in 1                                                                                                    | type                         | dir conn  | id id peer | class   | addr         | phs   |
| 250 0 0 5 enabled up endpoint out 1 5 mobile my_queue 0 250 0 0 5 enabled up endpoint out 3 8 mobile my_queue 1 250 0 0 3 enabled up endpoint out 5 11 mobile my_queue 1                                                                                                    | cap undel                    | unsettled | deliveries | admin   | oper         |       |
| 250 0 0 5 enabled up endpoint out 1 5 mobile my_queue 0 250 0 0 5 enabled up endpoint out 3 8 mobile my_queue 1 250 0 0 3 enabled up endpoint out 5 11 mobile my_queue 1                                                                                                    |                              |           |            |         |              |       |
| 250 0 0 5 enabled up endpoint out 1 5 mobile my_queue 0 250 0 0 5 enabled up endpoint out 3 8 mobile my_queue 1 250 0 0 3 enabled up endpoint out 5 11 mobile my_queue 1                                                                                                    | =======                      | =======   | ========   | ======= | :=========== | ===== |
| 250 0 0 5 enabled up endpoint out 1 5 mobile my_queue 0 250 0 0 5 enabled up endpoint out 3 8 mobile my_queue 1 250 0 0 3 enabled up endpoint out 5 11 mobile my_queue 1                                                                                                    | ========                     | =======   |            | ======= | :=====       |       |
| endpoint out 1         5         mobile my_queue         0           250 0         0         5         enabled up           endpoint out 3         8         mobile my_queue         1           250 0         0         3         enabled up           endpoint out 5         11         mobile my_queue         1 | endpoint                     | in 1      | 4          | mobile  | my_queue     | 1     |
| 250 0 0 5 enabled up endpoint out 3 8 mobile my_queue 1 250 0 0 3 enabled up endpoint out 5 11 mobile my_queue 1                                                                                                    | 250 0                        | 0         | 5          | enabled | up           |       |
| endpoint out 3 8 mobile my_queue 1 250 0 0 3 enabled up endpoint out 5 11 mobile my_queue 1                                                                                                    | endpoint                     | out 1     | 5          | mobile  | my_queue     | 0     |
| 250 0 0 3 enabled up<br>endpoint out 5 11 mobile my_queue 1                                                                                                    | 250 0                        | 0         | 5          | enabled | up           |       |
| endpoint out 5 11 mobile my_queue 1                                                                                                    | endpoint                     | out 3     | 8          | mobile  | my_queue     | 1     |
|                                                                                                    | 250 0                        | 0         | 3          | enabled | up           |       |
| 250 0 0 2 enabled up                                                                                                    | endpoint                     | out 5     | 11         | mobile  | my_queue     | 1     |
|                                                                                                    | 250 0                        | 0         | 2          | enabled | up           |       |

| endpoint | in  | 8 | 15 | mobile  | <pre>\$management</pre> | 0 |
|----------|-----|---|----|---------|-------------------------|---|
| 250 0    | Θ   |   | 1  | enabled | up                      |   |
| endpoint | out | 8 | 16 | local   | temp.SVAfZtwKjQdcSTX    |   |
| 250 0    | 0   |   | 0  | enabled | up                      |   |

# **CHAPTER 9. LOGGING**

Logging enables you to monitor the state of A-MQ Interconnect by accessing important information such as how the router is configured and any error conditions that you must resolve.

A-MQ Interconnect consists of internal modules that provide important information about the router. For each module, you can specify logging levels, the format of the log file, and the location to which the logs should be written.

To configure logging:

- 1. Configure default logging to set the defaults.
- 2. Configure any individual logging modules for which you don't want to use the default settings.

# 9.1. LOGGING MODULES YOU CAN CONFIGURE

Before configuring logging, you should understand which modules can be logged and the type of information each module provides.

The following table describes each logging module:

| Module       | Description                                                                                                    |
|--------------|----------------------------------------------------------------------------------------------------|
| DEFAULT      | The default module. You can configure this module to apply defaults to all of the other logging modules.                                                                                                    |
| ROUTER       | Information and statistics about the local router. This includes how the router connects to other routers in the network, and information about the remote destinations that are directly reachable from the router (link routes, waypoints, autolinks, and so on).                                                                                                    |
| ROUTER_CORE  | The local router's operations on active connections and links. This operations related to opened and closed connections, messages sent, deliveries, and flow control.                                                                                                    |
| ROUTER_HELLO | The <i>Hello</i> protocol used by interior routers to exchange Hello messages, which include information about the router's ID and a list of its reachable neighbors (the other routers with which this router has bidirectional connectivity).  The logs for this module are helpful for monitoring or resolving issues in the network topology, and for determining to which other routers a router is connected, and the hop-cost for each of those connections. |

| Module    | Description                                                                                                    |
|-----------|----------------------------------------------------------------------------------------------------|
| ROUTER_LS | The link-state information between routers, including Router Advertisement (RA), Link State Request (LSR), and Link State Update (LSU) messages.  Periodically, each router sends an LSR to the other routers and receives an LSU with the requested information. Exchanging the above information, each router can compute the next hops in the topology, and the related costs. |
| ROUTER_MA | Monitors the exchange of mobile address information between routers, including Mobile Address Request (MAR) and Mobile Address Update (MAU) messages exchanged between routers. You can use this log to monitor the state of mobile addresses attached to each router.                                                                                                    |
| MESSAGE   | AMQP messages sent and received by the router, including information about the address, body, and link. You can use this log to find high-level information about messages on a particular router.                                                                                                    |
| SERVER    | Information about how the router is listening for and connecting to other containers in the network (such as clients, routers, and brokers). This includes the state of AMQP messages sent and received by the broker (open, begin, attach, transfer, flow, and so on), and the related content of those messages.                                                                |
| AGENT     | Configuration changes made by either editing the router's configuration file or using <b>qdmanage</b> .                                                                                                    |
| CONTAINER | Information about the nodes related to the router. This includes only the AMQP relay node.                                                                                                    |
| ERROR     | Detailed information about error conditions encountered during execution.                                                                                                    |
| POLICY    | Information about policies that have been configured for the router.                                                                                                    |

# 9.2. CONFIGURING DEFAULT LOGGING

Configuring default logging enables you to set logging defaults. The settings you configure apply to all modules. However, you can configure additional **log** entities to override these defaults.

To configure default logging to provide general information, warnings, and errors for all logging modules, in the router's configuration file, add a **log** section:

```
log {
    module: DEFAULT
    enable: <logging_level>
    timestamp: yes
    ...
}
```

### module

Specify **DEFAULT**.

### **enable**

The logging level. You can specify any of the following levels (from lowest to highest):

- \* trace provides the most information, but significantly affects system performance
- debug useful for debugging, but affects system performance
- > info provides general information without affecting system performance
- notice provides general information, but is less verbose than info
- warning provides information about issues you should be aware of, but which are not errors
- error error conditions that you should address
- critical critical system issues that you must address immediately

To specify multiple levels, use a comma-separated list. You can also use + to specify a level and all levels above it. For example, **trace**, **debug**, **warning**+ enables trace, debug, warning, error, and critical levels. For default logging, you should typically use the **info**+ or **notice**+ level. These levels will provide general information, warnings, and errors for all modules without affecting the performance of A-MQ Interconnect.

### timestamp

Set this to **yes** to include the timestamp in all logs.

For information about additional log attributes, see Log in the *Configuration Reference*.

# 9.3. CONFIGURING LOGGING MODULES

To configure logging for a module that should not follow the default logging configuration, in the router's configuration file, add a **log** section:

```
log {
    module: <module_name>
    enable: <logging_level>
    ...
```

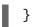

### module

The name of the module for which you are configuring logging. For a list of valid modules, see Logging Modules You Can Configure.

### enable

The logging level. You can specify any of the following levels (from lowest to highest):

- \* trace provides the most information, but significantly affects system performance
- debug useful for debugging, but affects system performance
- info provides general information without affecting system performance
- notice provides general information, but is less verbose than info
- warning provides information about issues you should be aware of, but which are not errors
- error error conditions that you should address
- critical critical system issues that you must address immediately

To specify multiple levels, use a comma-separated list. You can also use + to specify a level and all levels above it. For example, trace, debug, warning+ enables trace, debug, warning, error, and critical levels.

For information about additional log attributes, see Log in the Configuration Reference.

# 9.4. USING A-MQ INTERCONNECT LOGS

After configuring logging modules, you can use the logs to monitor A-MQ Interconnect and find useful information.

# 9.4.1. Scenario for Log Examples

The log examples are based on the following configuration:

- Router.A is listening for client connections and is connected to a broker and to Router.B.
- » Router.B is listening for connections from clients and other routers (in this case, Router.A).
- Router.C is listening for connections from clients and other routers (in this case Router.B).
- A broker for hosting queues.

# **Router.A Configuration**

Router.A is configured with listener and connector entities, a mobile address for my\_address, a link route for the queue my\_queue on the broker, and a waypoint (with related autolinks in both directions) for the queue my\_queue\_wp on the broker.

```
router {
```

```
mode: interior
    id: Router.A
listener {
    host: 0.0.0.0
    port: 5673
    authenticatePeer: no
}
connector {
    name: INTER_ROUTER
    host: 127.0.0.1
    port: 5001
    role: inter-router
}
connector {
    name: BROKER
    host: 127.0.0.1
    port: 5672
    role: route-container
}
address {
    prefix: my_address
    distribution: closest
}
linkRoute {
    prefix: my_queue
    dir: in
    connection: BROKER
}
linkRoute {
    prefix: my_queue
    dir: out
    connection: BROKER
}
address {
    prefix: my_queue_wp
    waypoint: yes
}
autoLink {
    addr: my_queue_wp
    dir: in
    connection: BROKER
}
autoLink {
```

```
addr: my_queue_wp
dir: out
connection: BROKER
}
```

# **Router.B Configuration**

Router.B is configured with listener and connector entities, with a waypoint for the queue **my\_queue\_wp** on the broker.

```
router {
    mode: interior
    id: Router.B
}
listener {
    host: 0.0.0.0
    port: 5001
    authenticatePeer: no
    role: inter-router
}
listener {
    host: 0.0.0.0
    port: 55672
    authenticatePeer: no
}
connector {
    name: INTER_ROUTER
    host: 127.0.0.1
    port: 5002
    role: inter-router
}
address {
    prefix: my_queue_wp
    waypoint: yes
}
```

# **Router.C Configuration**

Router.C is configured with listener entities, with a waypoint for the queue my\_queue\_qp on the broker.

```
router {
    mode: interior
    id: Router.C
}

listener {
    host: 0.0.0.0
    port: 5002
    authenticatePeer: no
    role: inter-router
```

```
listener {
   host: 0.0.0.0
   port: 55673
   authenticatePeer: no
}
address {
   prefix: my_queue_wp
   waypoint: yes
}
```

# 9.4.2. Monitoring How a Router Connects to Other Routers

You can use the **ROUTER** log to determine how a router connects to other routers in the network.

On Router.A, the **ROUTER** log shows that Router.B is the next hop. It also shows the cost for Router.A to reach the other routers on the network:

```
Tue Jun 7 13:28:27 2016 ROUTER (trace) Node Router.C next hop set:
Router.B

Tue Jun 7 13:28:27 2016 ROUTER (trace) Node Router.C valid origins: []
Tue Jun 7 13:28:27 2016 ROUTER (trace) Node Router.C cost: 2
Tue Jun 7 13:28:27 2016 ROUTER (trace) Node Router.B valid origins: []
Tue Jun 7 13:28:27 2016 ROUTER (trace) Node Router.B cost: 1
```

On Router.B, the **ROUTER** log provides more information about valid origins:

```
Tue Jun 7 13:28:25 2016 ROUTER (trace) Node Router.C cost: 1
Tue Jun 7 13:28:26 2016 ROUTER (trace) Node Router.A created:
maskbit=2
Tue Jun 7 13:28:26 2016 ROUTER (trace) Node Router.A link set:
link_id=1
Tue Jun 7 13:28:26 2016 ROUTER (trace) Node Router.A valid origins:
['Router.C']
Tue Jun 7 13:28:26 2016 ROUTER (trace) Node Router.A cost: 1
Tue Jun 7 13:28:27 2016 ROUTER (trace) Node Router.C valid origins:
['Router.A']
```

# 9.4.3. Monitoring the Router's Active Connections and Links

To view information about the operations the router has performed on its active connections and links, use the **ROUTER\_CORE** log:

```
Tue Jun 7 13:42:07 2016 ROUTER_CORE (trace) Core action 'link_flow'
Tue Jun 7 13:42:08 2016 ROUTER_CORE (trace) Core action 'link_deliver'
Tue Jun 7 13:42:08 2016 ROUTER_CORE (trace) Core action 'send_to'
Tue Jun 7 13:42:08 2016 ROUTER_CORE (trace) Core action 'link_flow'
```

# 9.4.4. Monitoring the Router's Container Status

To view information about the AMQP relay node, use the **CONTAINER** log:

```
Tue Jun 7 14:46:18 2016 CONTAINER (trace) Container Initialized
Tue Jun 7 14:46:18 2016 CONTAINER (trace) Node Type Registered -
router
Tue Jun 7 14:46:18 2016 CONTAINER (trace) Node of type 'router'
installed as default node
```

# 9.4.5. Monitoring Low-Level Information about Messages Sent and Received By the Broker

To view detailed information about how the router is listening for and connecting to the other routers and broker in the network, use the **SERVER** log. In this case, the log shows details about how the router handled a link attachment:

```
Tue Jun 7 14:39:52 2016 SERVER (trace) [2]: <- AMQP
Tue Jun 7 14:39:52 2016 SERVER (trace) [1]: <- AMQP
Tue Jun 7 14:39:52 2016 SERVER (trace) [1]:0 <- @open(16) [container-
id="Router.B", max-frame-size=16384, channel-max=32767, idle-time-
out=8000, offered-capabilities=: "ANONYMOUS-RELAY", properties=
{:product="qpid-dispatch-router", :version="0.6.0"}]
Tue Jun 7 14:39:52 2016 SERVER (trace) [1]:0 -> @begin(17) [next-
outgoing-id=0, incoming-window=15, outgoing-window=2147483647]
Tue Jun 7 14:39:52 2016 SERVER (trace) [1]:RAW:
"\x00\x00\x00\x1e\x02\x00\x00\x00\x00$\x11\xd0\x00\x00\x00\x0e\x00\x00\
x00\x04@R\x00R\x0fp\x7f\xff\xff\xff
Tue Jun 7 14:39:52 2016 SERVER (trace) [1]:1 -> @begin(17) [next-
outgoing-id=0, incoming-window=15, outgoing-window=2147483647]
Tue Jun 7 14:39:52 2016 SERVER (trace) [1]:RAW:
"\x00\x00\x00\x1e\x02\x00\x00\x01\x00S\x11\xd0\x00\x00\x00\x0e\x00\x00\
x00\x04@R\x00R\x0fp\x7f\xff\xff\xff
Tue Jun 7 14:39:52 2016 SERVER (trace) [1]:0 -> @attach(18)
[name="qdlink.uSSeXPSfTHhxo8d", handle=0, role=true, snd-settle-mode=2,
rcv-settle-mode=0, source=@source(40) [durable=0, expiry-policy=:"link-
detach", timeout=0, dynamic=false, capabilities=:"qd.router"],
target=@target(41) [durable=0, expiry-policy=:"link-detach", timeout=0,
dynamic=false, capabilities=:"qd.router"], initial-delivery-count=0]
Tue Jun 7 14:39:52 2016 SERVER (trace) [1]:RAW:
"\x00\x00\x00\x91\x02\x00\x00\x00\x00$\x12\xd0\x00\x00\x00\x81\x00\x00\
x00\x0a\x01\x16qdlink.uSSeXPSfTHhx08dR\x00AP\x002P\x00\x00S(\xd0\x00\x00)
\times00'\times00\times00\times00
detachR\x00B@@@@\xa3\x09qd.router\x00S)\xd0\x00\x00\x00\x00\x00\x00\x
07@R\x00\xa3\x0blink-detachR\x00B@\xa3\x09qd.router@@R\x00"
```

# 9.4.6. Monitoring the Router Topology

To view which routers are connected to this router, as well as the routers connected to them, use the **ROUTER\_HELLO** log.

On Router.A, the **ROUTER\_HELLO** log shows that it is connected to Router.B, and that Router.B is connected to Router.A and Router.C:

```
Tue Jun 7 13:50:21 2016 ROUTER_HELLO (trace) RCVD: HELLO(id=Router.B area=0 inst=1465307413 seen=['Router.A', 'Router.C']) 1
```

```
Tue Jun 7 13:50:21 2016 ROUTER_HELLO (trace) SENT: HELLO(id=Router.A area=0 inst=1465307416 seen=['Router.B']) 2

Tue Jun 7 13:50:22 2016 ROUTER_HELLO (trace) RCVD: HELLO(id=Router.B area=0 inst=1465307413 seen=['Router.A', 'Router.C'])

Tue Jun 7 13:50:22 2016 ROUTER_HELLO (trace) SENT: HELLO(id=Router.A area=0 inst=1465307416 seen=['Router.B'])
```

1

Router.A received a Hello message from Router.B, which can see Router.A and Router.C.

2

Router.A sent a Hello message to Router.B, which is the only router it can see.

On Router.B, the **ROUTER\_HELLO** log shows the same router topology from a different perspective:

```
Tue Jun 7 13:50:18 2016 ROUTER_HELLO (trace) SENT: HELLO(id=Router.B
area=0 inst=1465307413 seen=['Router.A', 'Router.C']) 1
Tue Jun 7 13:50:18 2016 ROUTER_HELLO (trace) RCVD: HELLO(id=Router.A
area=0 inst=1465307416 seen=['Router.B']) 2
Tue Jun 7 13:50:19 2016 ROUTER_HELLO (trace) RCVD: HELLO(id=Router.C
area=0 inst=1465307411 seen=['Router.B']) 3
```

1

Router.B sent a Hello message to Router.A and Router.C.

2

Router.B received a Hello message from Router.A, which can only see Router.B.

3

Router.B received a Hello message from Router.C, which can only see Router.B.

# 9.4.7. Monitoring the Router Toplogy with Related Costs

To view the entire router topology with next hops for each router, and the associated hop-costs, use the **ROUTER\_LS** log:

```
Tue Jun 7 14:10:02 2016 ROUTER_LS (trace) SENT: LSR(id=Router.A area=0) to: Router.C //
Tue Jun 7 14:10:02 2016 ROUTER_LS (trace) SENT: LSR(id=Router.A area=0) to: Router.B //
Tue Jun 7 14:10:02 2016 ROUTER_LS (trace) SENT: RA(id=Router.A area=0 inst=1465308600 ls_seq=1 mobile_seq=1)
```

```
Tue Jun 7 14:10:02 2016 ROUTER_LS (trace) RCVD: LSU(id=Router.B area=0
inst=1465308595 ls_seq=2 ls=LS(id=Router.B area=0 ls_seq=2 peers=
{'Router.A': 1L, 'Router.C': 1L})) 2
Tue Jun 7 14:10:02 2016 ROUTER_LS (trace) RCVD: LSR(id=Router.B
area=0)
Tue Jun 7 14:10:02 2016 ROUTER_LS (trace) SENT: LSU(id=Router.A area=0
inst=1465308600 ls_seq=1 ls=LS(id=Router.A area=0 ls_seq=1 peers=
{'Router.B': 1}))
Tue Jun 7 14:10:02 2016 ROUTER_LS (trace) RCVD: RA(id=Router.C area=0
inst=1465308592 ls_seq=1 mobile_seq=0)
Tue Jun 7 14:10:02 2016 ROUTER_LS (trace) SENT: LSR(id=Router.A
area=0) to: Router.C
Tue Jun 7 14:10:02 2016 ROUTER_LS (trace) RCVD: LSR(id=Router.C
area=0) 3
Tue Jun 7 14:10:02 2016 ROUTER_LS (trace) SENT: LSU(id=Router.A area=0
// inst=1465308600 ls_seq=1 ls=LS(id=Router.A area=0 ls_seq=1 peers=
{'Router.B': 1}))
Tue Jun 7 14:10:02 2016 ROUTER_LS (trace) RCVD: LSU(id=Router.C area=0
inst=1465308592 ls_seq=1 ls=LS(id=Router.C area=0 ls_seq=1 peers=
{'Router.B': 1L})) 4
Tue Jun 7 14:10:03 2016 ROUTER_LS (trace) Computed next hops:
{'Router.C': 'Router.B', 'Router.B': 'Router.B'} 5
Tue Jun 7 14:10:03 2016 ROUTER_LS (trace) Computed costs: {'Router.C':
2L, 'Router.B': 1}
Tue Jun 7 14:10:03 2016 ROUTER_LS (trace) Computed valid origins:
{'Router.C': [], 'Router.B': []}
```

1

Router.A sent LSR requests and an RA advertisement to the other routers on the network.

2

Router.A received an LSU from Router.B, which has two peers: Router.A, and Router.C (with a cost of 1).

3

Router.A received an LSR from both Router.B and Router.C, and the replied with an LSU.

4

Router.A received an LSU from Router.C, which only has one peer: Router.B (with a cost of 1).

5

After the LSR and LSU messages are exchanged, Router.A computed the router topology with the related costs.

# 9.4.8. Monitoring Mobile Addresses

To view the mobile addresses attached to each router in the network, use the **ROUTER\_MA** log:

Tue Jun 7 14:27:20 2016 ROUTER\_MA (trace) SENT: MAU(id=Router.A area=0 mobile\_seq=1 add=['Cmy\_queue', 'Dmy\_queue', 'M0my\_queue\_wp'] del=[])

Tue Jun 7 14:27:21 2016 ROUTER\_MA (trace) RCVD: MAR(id=Router.C area=0 have\_seq=0) 2

Tue Jun 7 14:27:21 2016 ROUTER\_MA (trace) SENT: MAU(id=Router.A area=0 mobile\_seq=1 add=['Cmy\_queue', 'Dmy\_queue', 'M0my\_queue\_wp'] del=[])
Tue Jun 7 14:27:22 2016 ROUTER\_MA (trace) RCVD: MAR(id=Router.B area=0 have\_seq=0) 3

Tue Jun 7 14:27:22 2016 ROUTER\_MA (trace) SENT: MAU(id=Router.A area=0 mobile\_seq=1 add=['Cmy\_queue', 'Dmy\_queue', 'M0my\_queue\_wp'] del=[])
Tue Jun 7 14:27:39 2016 ROUTER\_MA (trace) RCVD: MAU(id=Router.C area=0 mobile\_seq=1 add=['M0my\_test'] del=[]) 4

Tue Jun 7 14:27:51 2016 ROUTER\_MA (trace) RCVD: MAU(id=Router.C area=0 mobile\_seq=2 add=[] del=['M0my\_test']) 5

1

Router.A sent MAU messages to the other routers in the network to notify them about the addresses added for my\_queue and my\_queue\_wp.

2

Router.A received a MAR message in response from Router.C.

3

Router.A received another MAR message in response from Router.B.

4

Router.C sent a MAU message to notify the other routers that it added and address for  $my\_test$ .

5

Router.C sent another MAU message to notify the other routers that it deleted the address for **my\_test** (because the receiver is detached).

# 9.4.9. Viewing Information about Messages

To view information about the messages a router sent and received, use the MESSAGE log.

Router.A has sent and received some messages related to the Hello protocol, and sent and received some other messages on a link for a mobile address:

```
Tue Jun 7 14:36:54 2016 MESSAGE (trace) Sending
Message{to='amqp:/_topo/0/Router.B/qdrouter'
body='\d1\00\00\1b\00\00\00\4\a1\02id\a1\08R' on link
qdlink.p9XmBm19uDqx50R
Tue Jun 7 14:36:54 2016 MESSAGE (trace) Received
Message{to='amqp:/_topo/0/Router.A/qdrouter'
body='\d1\00\00\8e\00\00\00
\a1\06ls se'} on link gdlink.phMsJ0g7YaFsGAG
Tue Jun 7 14:36:54 2016 MESSAGE (trace) Received Message{
body='\d1\00\00\10\00\00\00\02\a1\08seque'} on link
qdlink.FYHqBX+TtwXZHfV
Tue Jun 7 14:36:54 2016 MESSAGE (trace) Sending Message{
body='\d1\00\00\10\00\00\02\a1\08seque'\} \ on \ link
qdlink.yU1tnPs5KbMlieM
Tue Jun 7 14:36:54 2016 MESSAGE (trace) Sending
Message{to='amqp:/_local/qdhello'
body='\d1\00\00\00\00\00\00\a1\04seen\d0' on link
qdlink.p9XmBm19uDqx50R
Tue Jun 7 14:36:54 2016 MESSAGE (trace) Sending
Message{to='amqp:/_topo/0/Router.C/qdrouter'
body='\d1\00\00\1b\00\00\00\4\a1\02id\a1\08R' on link
qdlink.p9XmBm19uDqx50R
```

# 9.4.10. Monitoring Router Configuration History

To view a history of all configuration changes made to a router, use the **AGENT** log.

On Router.A, **address**, **linkRoute**, and **autoLink** entities were added to the router's configuration file. When the router was started, the **AGENT** module applied these changes, and they are now viewable in the log:

```
Tue Jun 7 15:07:32 2016 AGENT (debug) Add entity:
ConnectorEntity(addr=127.0.0.1, allowRedirect=True, cost=1,
host=127.0.0.1, identity=connector/127.0.0.1:5672:BROKER,
idleTimeoutSeconds=16, maxFrameSize=65536, name=BROKER, port=5672,
role=route-container, stripAnnotations=both,
type=org.apache.qpid.dispatch.connector, verifyHostName=True)
Tue Jun 7 15:07:32 2016 AGENT (debug) Add entity:
RouterConfigAddressEntity(distribution=closest,
identity=router.config.address/0, name=router.config.address/0,
prefix=my_address, type=org.apache.qpid.dispatch.router.config.address,
waypoint=False)
Tue Jun 7 15:07:32 2016 AGENT (debug) Add entity:
RouterConfigAddressEntity(distribution=balanced,
identity=router.config.address/1, name=router.config.address/1,
prefix=my_queue_wp,
type=org.apache.qpid.dispatch.router.config.address, waypoint=True)
Tue Jun 7 15:07:32 2016 AGENT (debug) Add entity:
RouterConfigLinkrouteEntity(connection=BROKER, dir=in,
distribution=linkBalanced, identity=router.config.linkRoute/0,
name=router.config.linkRoute/0, prefix=my_queue,
type=org.apache.qpid.dispatch.router.config.linkRoute)
```

```
Tue Jun 7 15:07:32 2016 AGENT (debug) Add entity:
RouterConfigLinkrouteEntity(connection=BROKER, dir=out,
distribution=linkBalanced, identity=router.config.linkRoute/1,
name=router.config.linkRoute/1, prefix=my_queue,
type=org.apache.qpid.dispatch.router.config.linkRoute)
Tue Jun 7 15:07:32 2016 AGENT (debug) Add entity:
RouterConfigAutolinkEntity(addr=my_queue_wp, connection=BROKER, dir=in,
identity=router.config.autoLink/0, name=router.config.autoLink/0,
type=org.apache.qpid.dispatch.router.config.autoLink)
Tue Jun 7 15:07:32 2016 AGENT (debug) Add entity:
RouterConfigAutolinkEntity(addr=my_queue_wp, connection=BROKER,
dir=out, identity=router.config.autoLink/1,
name=router.config.autoLink/1,
type=org.apache.qpid.dispatch.router.config.autoLink)
```

# 9.4.11. Diagnosing Error Conditions

To diagnose internal errors on a router, use the **ERROR** log.

Router.A failed to start when an incorrect path was specified for the router's configuration file:

```
# qdrouterd --conf xxx
Wed Jun 15 09:53:28 2016 ERROR (error) Python: Exception: Cannot load
configuration file xxx: [Errno 2] No such file or directory: 'xxx'
Wed Jun 15 09:53:28 2016 ERROR (error) Traceback (most recent call
last):
  File "/usr/lib/qpid-
dispatch/python/qpid_dispatch_internal/management/config.py", line 155,
in configure dispatch
    config = Config(filename)
  File "/usr/lib/qpid-
dispatch/python/qpid_dispatch_internal/management/config.py", line 41,
in __init__
    self.load(filename, raw_json)
  File "/usr/lib/qpid-
dispatch/python/qpid_dispatch_internal/management/config.py", line 123,
in load
    with open(source) as f:
Exception: Cannot load configuration file xxx: [Errno 2] No such file
or directory: 'xxx'
Wed Jun 15 09:53:28 2016 MAIN (critical) Router start-up failed:
Python: Exception: Cannot load configuration file xxx: [Errno 2] No
such file or directory: 'xxx'
qdrouterd: Python: Exception: Cannot load configuration file xxx:
[Errno 2] No such file or directory: 'xxx'
```

# 9.4.12. Viewing Router Policy Configuration Information

To view information about any policies that have been configured for the router, use the **Policy** log.

Router.A has no limits on maximum connections, and the default application policy is disabled:

Tue Jun 7 15:07:32 2016 POLICY (info) Policy configured maximumConnections: 0, policyFolder: '', access rules enabled: 'false' Tue Jun 7 15:07:32 2016 POLICY (info) Policy fallback defaultApplication is disabled

# CHAPTER 10. MONITORING A-MQ INTERCONNECT USING QDSTAT

You can use *qdstat* to view the status of routers on your router network. For example, you can view information about the attached links and configured addresses, available connections, and nodes in the router network.

# 10.1. SYNTAX FOR USING QDSTAT

You can use *qdstat* with the following syntax:

\$ qdstat <option> [<connection\_options>] [<secure\_connection\_options>]

# This specifies:

- An <option> for the type of information to view.
- One or more optional **<connection\_options>** to specify a router for which to view the information.

If you do not specify a connection option, *qdstat* connects to the router listening on localhost and the default AMQP port (5672).

The <secure\_connection\_options> if the router for which you want to view information only accepts secure connections.

# 10.2. CONNECTION OPTIONS

By default, *qdstat* displays information for a router listening on localhost on the default AMQP port (5672). However, you can specify additional connection options if you want to view information for a different router on the router network.

| Connection Option          | Description                                                                                                    |  |  |
|----------------------------|----------------------------------------------------------------------------------------------------|--|--|
| -b <url></url>             | The URL of the router for which you want to view information. The URL should include the router's address and port. |  |  |
| -r <router_id></router_id> | The ID of the router for which you want to view information.                                                        |  |  |
| -t <seconds></seconds>     | The maximum number of seconds to wait for the connection. The default is 5.                                         |  |  |

# 10.3. SECURE CONNECTION OPTIONS

If you want to view information for a router that only accepts secure connections over SSL, you can specify the following secure connection options:

| Connection Option                                 | Description                                                                                     |
|---------------------------------------------------|-------------------------------------------------------------------------------------------------|
| ssl-certificate=<br><path_to_file></path_to_file> | The path to the client SSL certificate. The certificate must be in PEM format.                  |
| ssl-key=<br><path_to_file></path_to_file>         | The path to the client SSL private key. The key must be in PEM format.                          |
| ssl-trustfile=<br><path_to_file></path_to_file>   | The path to the Trusted Certificate Authority Database file. The file must be in PEM format.    |
| ssl-password=<br><password></password>            | The certificate password. If you do not use this option, you will be prompted for the password. |

# 10.4. BASIC COMMANDS

You can use the following commands to view information about *qdstat*:

| To view                        | Use this command |
|--------------------------------|------------------|
| Help for <i>qdstat</i> .       | \$ qdstat -h     |
| The version of <i>qdstat</i> . | \$ qdstatversion |

# 10.5. COMMANDS FOR MONITORING A-MQ INTERCONNECT

You can use these commands to view information for one or more routers on the router network.

# 10.5.1. Viewing General Statistics for a Router

Use the following command:

This command displays the following fields:

### Mode

The working mode of the router. Possible values include **interior** and **standalone**.

### Router ID

The router's unique ID.

### **Example**

# 10.5.2. Viewing a List of Connections to a Router

You can view:

- Connections from clients (sender/receiver)
- Connections from and to other routers in the network
- Connections to other containers (such as brokers)
- Connections from the tool itself

Use this command:

```
$ qdstat -c [<connection_options>]
```

This command displays the following fields:

### Id

The connection's unique ID.

### host

The hostname or IP address of the remotely-connected AMQP container.

### container

The container name of the remotely-connected AMQP container.

# role

The connection's role. Connections can have the following roles:

- normal normal connection from a client to a router
- inter-router connection between routers to form a network
- route-container connection to or from a broker or other host to receive link-routes and waypoints

### dir

The direction in which the connection was established. Possible directions include:

- in connection initiated by the remote container
- out connection initiated by this router

# security

The security or encryption method, if any, used for this connection.

### authentication

The authentication method and user ID of the connection's authenticated user.

### **Example**

In this example, two clients are connected to Router.A. Router.A is connected to Router.B and a broker.

Viewing the connections on Router.A displays the following:

```
$ qdstat -c
Connections
  Id host
                                 container
role
                dir security
                                 authentication
     127.0.0.1:5672
route-container out no-security anonymous-user
  10 127.0.0.1:5001
                                 Router.B
inter-router
              out no-security anonymous-user 2
 12 localhost.localdomain:42972 161211fe-ba9e-4726-9996-52d6962d1276
normal
                in no-security
                                 anonymous-user 3
                                 a35fcc78-63d9-4bed-b57c-053969c38fda
  14 localhost.localdomain:42980
normal
               in no-security
                                 anonymous-user 4
                                 0a03aa5b-7c45-4500-8b38-db81d01ce651
  15 localhost.localdomain:42982
                in
normal
                    no-security
                                 anonymous-user [5]
```

1

This connection shows that Router.A is connected to a broker, because the **role** is **route-container**, and the **dir** is **out**.

2

Router.A is also connected to another router on the network (the **role** is **inter-router**), establishing an output connection (the **dir** is **out**).

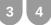

These connections show that two clients are connected to Router.A, because the **role** is **normal**, and the **dir** is **in**.

5

The connection from *qdstat* to Router.A. This is the connection that *qdstat* uses to query Router.A and display the command output.

Router.A is connected to Router.B. Viewing the connections on Router.B displays the following:

1

This connection shows that Router.B is connected to Router.A through an incoming connection (the **role** is **inter-router** and the **dir** is **in**). There is not a connection from *qdstat* to Router.B, because the command was run from Router.A and forwarded to Router.B.

# 10.5.3. Viewing AMQP Links Attached to a Router

You can view a list of AMQP links attached to the router from clients (sender/receiver), from or to other routers into the network, to other containers (for example, brokers), and from the tool itself.

Use this command:

\$ qdstat -l [<connection\_options>]

This command displays the following fields:

# type

The type of link. Types include:

- router-control An inter-router link reserved for control messages exchanged between routers.
- inter-router An inter-router link used for normal message-routed deliveries.
- endpoint A normal link to an external endpoint container.

### dir

The direction that messages flow on the link. Links can be one of the following:

- in The link delivers incoming messages to the router.
- out The link delivers outgoing messages from the router.

### conn id

The unique identifier of the connection over which this link is attached.

### id

The unique identifier of this link.

### peer

For link-routed links, the unique identifier of the peer link. In link routing, an inbound link is paired with an outbound link.

### class

The class of the address bound to the link. Addresses can have the following classes:

- local The address that is local to this router (temporary).
- **topo** A topological address used for router control messages.
- router A summary router address used to route messages to a remote router's local addresses.
- mobile A mobile address for an attached consumer or producer.
- link-in The address match for incoming routed links.
- link-out The address match for outgoing routed-links.

### addr

The address bound to the link.

### phs

The phase of the address bound to the link.

# сар

The capacity, in deliveries, of the link.

### undel

The number of undelivered messages stored on the link's FIFO.

# unsettled

The number of unsettled deliveries being tracked by the link.

### deliveries

The total number of deliveries that have transited this link.

### admin

The administrative status of the link. A link can be:

- enabled The link is enabled for normal operation.
- disabled The link is disabled, and should be either quiescing or stopped.

### oper

The operational status of the link. A link can be:

- up The link is operational.
- down The link is not attached.
- quiescing The link is in the process of quiescing.
- idle The link has completed quiescing and is idle.
- name The link name (only shown if the -v option is provided).

# **Example**

In this example, Router.A is connected to both Router.B and a broker. A link route is configured for the my\_queue queue and waypoint (with autolinks), and for the my\_queue\_wp queue on the broker. In addition, there is a receiver connected to my\_address (message routing based), another to my\_queue, and the a third one to my\_queue\_wp.

In this configuration, the router uses only one connection to the broker for both the waypoints (related to my\_queue\_wp) and the link route (related to my\_queue).

Viewing the links displays the following:

```
$ qdstat -1
Router Links
  type
                   dir conn id id
                                      peer
                                             class
                                                      addr
                  unsettled
          undel
                                           admin
                              deliveries
                                                     oper
  router-control
                         2
250
    0
             0
                         2876
                                      enabled
                                               up 1
                         2
                                             local
  router-control
                   out
                                  8
                                                      qdhello
                         2716
250
    0
                                      enabled
                                               up
  inter-router
                         2
                                  9
                   in
                                      enabled
250
    0
                         1
                         2
  inter-router
                   out
                                  10
250
    0
                         1
                                      enabled
                                               up
                                  11
                                             mobile
  endpoint
                   in
                         1
                                                      my_queue_wp
     250
                              3
                                           enabled up 2
  endpoint
                                             mobile
                                  12
                                                      my_queue_wp
                   out
                         1
0
     250
                              3
                                           enabled
          0
                                                     up
                                  15
                                             mobile
  endpoint
                   out
                         4
                                                      my_address
     250
                              0
         0
                  0
                                           enabled
                                                     up
  endpoint
                   out
                         6
                                  18
                                      19
250
    0
             0
                         1
                                      enabled
  endpoint
                         1
                                      18
                   in
                                  19
     0
             0
                         1
                                      enabled
                                               up
                         19
                                  40
                                             mobile
  endpoint
                   out
                                                      my_queue_wp
1
     250 0
                  0
                              1
                                           enabled
                                                     up 6
```

| ı | en  | dpoi | nt | in  | 24 |   | 48 | mobile     | <pre>\$management</pre> |
|---|-----|------|----|-----|----|---|----|------------|-------------------------|
| ı | 0   | 250  | 0  | Θ   |    | 1 |    | enabled    | up                      |
| ı | en  | dpoi | nt | out | 24 |   | 49 | local      | temp.mx5HxzUe2Eddw_s    |
| ı | 250 | 0    | Θ  |     | 0  |   |    | enabled up |                         |

1

The **conn** id 2 connection has four links (in both directions) for inter-router communications with Router.B, such as control messages and normal message-routed deliveries.

2

There are two autolinks (**conn id 1**) for the waypoint for **my\_queue\_wp**. There is an incoming (**id 11**) and outgoing (**id 12**) link to the broker, and another **out** link (**id 40**) to the receiver.

3

A mobile link for my\_address. The dir is out related to the receiver attached to it.

4

The **out** link from the router to the receiver for **my\_queue**. This enables the router to deliver messages to the receiver.

5

The **in** link to the router for **my\_queue**. This enables the router to get messages from **my\_queue** so that they can be sent to the receiver on the **out** link.

6

The remaining links are related to the **\$management** address and are used by *qdstat* to receive the information that is displayed by this command.

# 10.5.4. Viewing Known Routers on a Network

You can view a list of known routers to see the router topology:

\$ qdstat -n [<connection\_options>]

This command displays the following fields:

### router-id

The router's ID.

#### next-hop

If this router is not a neighbor, this field identifies the next-hop neighbor used to reach this route.

#### link

The ID of the link to the neighbor router.

#### cost

The topology cost to this remote router (with **-v** option only).

## neighbors

A list of neighbor routers (the router's link-state). This field is available only if you use the  $-\mathbf{v}$  option.

## valid-origins

The list of origin routers for which the best path to the listed router passes through this router  $(\mathbf{self})$ . This field is available only if you use the  $-\mathbf{v}$  option.

### **Example**

In this example, Router.A is connected to Router.B, which is connected to Router.C.

View the router topology on Router. A shows the following:

1

Router.A has one neighbor: Router.B.

2

Router.B is connected to Router.A and Router.C over **link** 0. The **cost** for Router.A to reach Router.B is 1, because the two routers are connected directly.

3

Router.C is connected to Router.B, but not to Router.A. The **cost** for Router.A to reach Router.C is 2, because messages would have to pass through Router.B as the **next-hop**.

Router.B shows a different view of the router topology:

The **neighbors** list is the same when viewed on Router.B. However, from the perspective of Router.B, the destinations on Router.A and Router.C both have a **cost** of 1. This is because Router.B is connected to Router.A and Router.C through links.

The **valid-origins** field shows that starting from Router.C, Router.B has the best path to reach Router.A. Likewise, starting from Router.A, Router.B has the best path to reach Router.C.

Finally, Router.C shows the following details about the router topology:

Due to a symmetric topology, Router.C's perspective of the topology is very similar to Router.A's. The primary difference is the **cost**: the cost to reach Router.B is 1, because the two routers are connected. However, the cost to reach Router.A is 2, because the messages would have to pass through Router.B as the **next-hop**.

## 10.5.5. Viewing Addresses Known to a Router

You can view message-routed and link-routed addresses known to a router:

```
$ qdstat -a [<connection_options>]
```

This command displays the following fields:

#### class

One of the following address classes:

- local An address that is local to this router (that is, temporary).
- **topo** A topological address used for router control messages.

- router A summary router address used to route messages to a remote router's local addresses.
- **mobile** A mobile address for an attached consumer or producer.
- link-in An address match for incoming routed links.
- link-out Address match for outgoing routed links.

#### addr

The address name.

#### phs

For mobile addresses, this is the phase of the address. Direct addresses have a phase 0 only. Waypoint addresses have multiple phases, typically 0 and 1.

#### distrib

One of the following distribution methods used for this address:

- multicast A copy of each message is delivered once to each consumer for the address.
- closest Each message is delivered to only one consumer for the address. The closest (lowest cost) consumer will be chosen. If there are multiple lowest-cost consumers, deliveries will be spread across those consumers.
- **balanced** Each message is delivered to only one consumer for the address. The consumer with the fewest outstanding (unsettled) deliveries will be chosen. The cost of the route to the consumer is a threshold for delivery (for example, higher cost consumers will only receive deliveries if closer consumers are backed up).
- flood Used only for router-control traffic. This method is multicast without the prevention of duplicate deliveries.
- linkBalanced Used only for autolinks. This method is similar to balanced, but uses a different algorithm.

## in-proc

The number of in-process consumers for this address.

#### local

The number of local (on this router) consumers for this address.

### remote

The number of remote routers that have at least one consumer for this address.

#### cntnr

The number of locally-attached containers that are destinations for link routes on this address.

#### in

The number of deliveries for this address that entered the network on this router.

#### out

The number of deliveries for this address that exited the network on this router.

#### thru

The number of deliveries for this address that were forwarded to other routers.

## to-proc

The number of deliveries for this address that were delivered to an in-process consumer.

## from-proc

The number of deliveries for this address that were received from an in-process producer.

#### **Example**

In this example, Router.A is connected to both Router.B and a broker. The broker has two queues: \* my\_queue (with a link route on Router.A) \*my\_queue\_wp (with a waypoint and autolinks configured on Router.A)

In addition, there are three receivers: one connected to **my\_address** for message routing, another connected to **my\_queue**, and the last one connected to **my\_queue\_wp**.

Viewing the addresses displays the following information:

| Ro | <pre>\$ qdstat -a Router Addresses   class addr</pre> |        |       |   |     |   |              |   |   |  |  |
|----|-------------------------------------------------------|--------|-------|---|-----|---|--------------|---|---|--|--|
| == | ======================================                |        |       |   |     |   |              |   |   |  |  |
| 0  | 10Ca1<br>0                                            |        | _     |   |     |   | 0            | 1 | U |  |  |
|    | local                                                 |        |       |   |     |   | closest      | 1 | 0 |  |  |
| 0  | 0                                                     |        |       |   |     |   | 0            | _ |   |  |  |
|    | mobile                                                |        |       |   |     |   | closest      | 1 | 0 |  |  |
| 0  | Θ                                                     | 8      | 0     | 0 | 8   |   | 0            |   |   |  |  |
|    | local                                                 | -      | -     |   |     |   | closest      | 1 | 0 |  |  |
| 0  | Θ                                                     |        |       |   | Θ   |   | 0            |   |   |  |  |
|    | router                                                |        |       |   |     |   | closest      | 0 | 0 |  |  |
| 1  | Θ                                                     | 0      | 0     | 5 | Θ   |   | 5 1          |   |   |  |  |
|    | mobile                                                | my_adc | Iress |   |     | 0 | closest      | 0 | 1 |  |  |
| 0  | Θ                                                     | 1      | 1     | 0 | Θ   |   | 0 2          |   |   |  |  |
|    | link-in                                               | my_que | eue   |   |     |   | linkBalanced | 0 | Θ |  |  |
| 0  | 1                                                     | 0      | 0     | 0 | Θ   |   | 0 3          |   |   |  |  |
|    | link-out                                              | my_que | eue   |   |     |   | linkBalanced | 0 | 0 |  |  |
| 0  | 1                                                     |        |       | 0 | Θ   |   | 0            |   |   |  |  |
|    | mobile                                                | my_que | eue_w | ) |     | 1 | balanced     | 0 | 1 |  |  |
| 0  | 0                                                     | 1      | 1     | 0 | Θ   |   | 0 4          |   |   |  |  |
|    | mobile                                                |        |       |   |     | 0 | balanced     | 0 | 1 |  |  |
| 0  | 0                                                     |        |       |   | Θ   |   | 0            |   |   |  |  |
|    | local                                                 |        |       |   |     |   | flood        | 1 | 1 |  |  |
| 0  | Θ                                                     | 0      | 0     | 0 | 741 |   | 706 5        |   |   |  |  |
|    | local qdrouter flood 1 0                              |        |       |   |     |   |              |   |   |  |  |

| 0    | 0 | 0      | 0     | Θ       | 4    | 0         |   |   |
|------|---|--------|-------|---------|------|-----------|---|---|
| topo |   | qdrout | ter   |         |      | flood     | 1 | Θ |
| 1    | 0 | 0      | 0     | 27      | 28   | 28        |   |   |
| loca | 1 | qdrout | ter.m | ıa      |      | multicast | 1 | 0 |
| 0    | 0 | 0      | 0     | 0       | 1    | 0         |   |   |
| topo |   | qdrout | ter.m | ıa      |      | multicast | 1 | 0 |
| 1    | 0 | 0      | 0     | 2       | 0    | 3         |   |   |
| loca | 1 | temp.  | [JSoX | COY_1XC | TiDE | closest   | 0 | 1 |
| 0    | 0 | 0      | 0     | 0       | 0    | 0         |   |   |
|      |   |        |       |         |      |           |   |   |

1

An address related to Router.B with a **remote** at 1. This is the consumer from Router.B.

2

The my\_address address has one local consumer, which is related to the single receiver attached on that address. The in and out fields are both 1, which means that one message has traveled through this address using the closest distribution method.

3

The incoming link route for the **my\_queue** address. This address has one locally-attached container (**cntnr**) as a destination (in this case, the broker). The following entry is the outgoing link for the same address.

4

The incoming autolink for the my\_queue\_wp address and configured waypoint. There is one local consumer (local) for the attached receiver. The following entry is the outgoing autolink for the same address. A single message has traveled through the autolinks.

5

The **qdhello**, **qdrouter**, and **qdrouter**. **ma** addresses are used to periodically update the network topology and deliver router control messages. These updates are made automatically through the inter-router protocol, and are based on all of the messages the routers have exchanged. In this case, the distribution method (**distrib**) for each address is either flood or multicast to ensure the control messages reach all of the routers in the network.

# 10.5.6. Viewing a Router's Autolinks

You can view a list of the autolinks that are associated with waypoint addresses for a node on another container (such as a broker):

\$ qdstat --autolinks [<connection\_options>]

This command displays the following fields:

#### addr

The address of the autolink.

#### dir

The direction of message flow for the autolink:

- in Messages flow in from the route-container to the router network.
- out Messages flow out to the route-container from the router network.

#### phs

The phase of the address for this autolink.

#### link

The ID of the link managed by this autolink.

#### status

The operational status of this autolink:

- inactive There is no connected container for this autolink.
- attaching The link is in the process of attaching to the container.
- failed The link-attach failed.
- active The link is operational.
- quiescing The link is quiescing.
- idle The link is idle.

## **Example**

In this example, a router is connected to a broker. The broker has a queue called **my\_queue\_wp**, to which the router is configured with a waypoint and autolinks.

Viewing the autolinks displays the following:

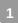

The incoming autolink from my\_queue\_wp. As indicated by the status field, the link is active, because the broker is running and the connection for the link is already established (as indicated by the link field).

2

The outgoing autlink to my\_queue\_wp. Like the incoming link, it is active and has an established connection.

# 10.5.7. Viewing the Status of a Router's Link Routes

You can view the status of each incoming and outgoing link route:

```
$ qdstat --linkroutes [<connection_options>]
```

This command displays the following fields:

#### prefix

The address prefix of the link route.

#### dir

The direction of the link (from the router's perspective).

#### distrib

The distribution method used for routed links. This value should always be **linkBalanced**, because it is the only supported distribution for routed links.

#### status

The operational status of the link route:

- **active** The route is currently routing attaches.
- inactive The route is inactive, because a local destination is not connected.

## **Example**

In this example, a router is connected to a broker. The router is configured with a link route to the **my\_queue** queue on the broker.

Viewing the link routes displays the following:

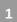

The incoming link route from **my\_queue** to the router. This route is currently active, because the broker is running.

2

The outgoing link from the router to my\_queue. This route is also currently active.

# 10.5.8. Viewing Memory Consumption Information

If you need to perform debugging or tracing for a router, you can view information about its memory consumption:

\$ qdstat -m [<connection\_options>]

This command displays information about allocated objects, their size, and their usage by application threads:

| Ту      | Types                                                              |       |     |     |     |     |  |  |  |  |  |  |  |
|---------|--------------------------------------------------------------------|-------|-----|-----|-----|-----|--|--|--|--|--|--|--|
| l<br>th | type size batch thread-max total in-<br>threads rebal-in rebal-out |       |     |     |     |     |  |  |  |  |  |  |  |
| "       | CIT CAGO I COME III I COME CAC                                     |       |     |     |     |     |  |  |  |  |  |  |  |
| ==      |                                                                    |       |     |     |     |     |  |  |  |  |  |  |  |
| ==      | ======================================                             |       |     |     |     |     |  |  |  |  |  |  |  |
| 0       | qd_bitmask_t<br>0                                                  | 24    | 64  | 128 | 64  | 64  |  |  |  |  |  |  |  |
| 0       | qd_buffer_t                                                        | 536   | 16  | 32  | 80  | 80  |  |  |  |  |  |  |  |
| 0       | 0                                                                  |       |     | -   |     |     |  |  |  |  |  |  |  |
|         | qd_composed_field_t                                                | 64    | 64  | 128 | 256 | 256 |  |  |  |  |  |  |  |
| 0       | 0                                                                  |       |     |     |     |     |  |  |  |  |  |  |  |
|         | qd_composite_t                                                     | 112   | 64  | 128 | 320 | 320 |  |  |  |  |  |  |  |
| 0       | 0<br>qd_connection_t                                               | 224   | 64  | 128 | 128 | 128 |  |  |  |  |  |  |  |
| 0       | 0                                                                  | 224   | 04  | 120 | 120 | 120 |  |  |  |  |  |  |  |
|         | qd_connector_t                                                     | 56    | 64  | 128 | 64  | 64  |  |  |  |  |  |  |  |
| 0       | Θ                                                                  |       |     |     |     |     |  |  |  |  |  |  |  |
|         | qd_deferred_call_t                                                 | 32    | 64  | 128 | 192 | 192 |  |  |  |  |  |  |  |
| 0       | 0                                                                  | 100   | C 4 | 100 | 100 | 100 |  |  |  |  |  |  |  |
| 0       | qd_field_iterator_t<br>0                                           | 128   | 64  | 128 | 192 | 192 |  |  |  |  |  |  |  |
|         | qd_hash_handle_t                                                   | 16    | 64  | 128 | 64  | 64  |  |  |  |  |  |  |  |
| 0       | 0                                                                  |       |     |     |     |     |  |  |  |  |  |  |  |
|         | qd_hash_item_t                                                     | 32    | 64  | 128 | 128 | 128 |  |  |  |  |  |  |  |
| 0       | 0                                                                  |       |     | 100 |     |     |  |  |  |  |  |  |  |
| 0       | qd_hash_segment_t<br>0                                             | 24    | 64  | 128 | 64  | 64  |  |  |  |  |  |  |  |
|         | qd_link_t                                                          | 48    | 64  | 128 | 128 | 128 |  |  |  |  |  |  |  |
| 0       | 0                                                                  | .0    | 0.  | 110 |     | 120 |  |  |  |  |  |  |  |
|         | qd_listener_t                                                      | 32    | 64  | 128 | 64  | 64  |  |  |  |  |  |  |  |
| 0       | 0                                                                  |       |     |     |     |     |  |  |  |  |  |  |  |
|         | qd_log_entry_t                                                     | 2,104 | 16  | 32  | 32  | 32  |  |  |  |  |  |  |  |
| 0       | 0 qd_management_context_t                                          | 56    | 64  | 128 | 64  | 64  |  |  |  |  |  |  |  |
| 0       | 0                                                                  | 30    | 04  | 120 | 04  | 0-1 |  |  |  |  |  |  |  |
|         | qd_message_content_t                                               | 640   | 16  | 32  | 48  | 48  |  |  |  |  |  |  |  |
| 0       | Θ                                                                  |       |     |     |     |     |  |  |  |  |  |  |  |
|         | qd_message_t                                                       | 128   | 64  | 128 | 320 | 320 |  |  |  |  |  |  |  |
| 0       | 0                                                                  |       |     |     |     |     |  |  |  |  |  |  |  |

| 0 | qd_node_t<br>0             | 56  | 64 | 128 | 64  | 64  |
|---|----------------------------|-----|----|-----|-----|-----|
| 0 | qd_parsed_field_t<br>0     | 80  | 64 | 128 | 128 | 128 |
| 0 | qd_timer_t<br>0            | 56  | 64 | 128 | 128 | 128 |
| 0 | qd_work_item_t<br>0        | 24  | 64 | 128 | 256 | 256 |
| 0 | qdpn_connector_t<br>0      | 600 | 16 | 32  | 32  | 32  |
| 0 | qdpn_listener_t<br>0       | 48  | 64 | 128 | 64  | 64  |
| 0 | qdr_action_t<br>0          | 160 | 64 | 128 | 256 | 256 |
| 0 | qdr_address_t<br>0         | 264 | 16 | 32  | 16  | 16  |
| 0 | qdr_conn_identifier_t<br>0 | 80  | 64 | 128 | 64  | 64  |
| 0 | qdr_connection_ref_t       | 24  | 64 | 128 | 64  | 64  |
| 0 | qdr_connection_t           | 216 | 64 | 128 | 192 | 192 |
| 0 | qdr_connection_work_t      | 56  | 64 | 128 | 64  | 64  |
| 0 | qdr_delivery_ref_t<br>0    | 24  | 64 | 128 | 64  | 64  |
| 0 | qdr_delivery_t             | 136 | 64 | 128 | 192 | 192 |
| 0 | qdr_error_t                | 24  | 64 | 128 | 128 | 128 |
| 0 | 0<br>qdr_field_t<br>0      | 40  | 64 | 128 | 192 | 192 |
| П | qdr_general_work_t         | 64  | 64 | 128 | 64  | 64  |
| 0 | 0<br>qdr_link_ref_t        | 24  | 64 | 128 | 64  | 64  |
| 0 | 0<br>qdr_link_route_t      | 80  | 64 | 128 | 64  | 64  |
| 0 | 0<br>qdr_link_t            | 264 | 16 | 32  | 48  | 48  |
| 0 | 0<br>qdr_query_t           | 336 | 16 | 32  | 32  | 32  |
| 0 | 0<br>qdr_terminus_t<br>0   | 64  | 64 | 128 | 192 | 192 |

# CHAPTER 11. MANAGING A-MQ INTERCONNECT USING *QDMANAGE*

You can use *qdmanage* to view and modify the configuration of a running router at runtime. Specifically, *qdmanage* enables you to create, read, update, and delete the sections and attributes in the router's configuration file without having to restart the router.

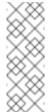

#### **Note**

The *qdmanage* tool implements the AMQP management specification, which means that you can use it with any standard AMQP-managed endpoint, not just with the A-MQ Interconnect component.

# 11.1. SYNTAX FOR USING QDMANAGE

You can use *qdmanage* with the following syntax:

```
$ qdmanage [<connection_options>] <operation> [<options>]
```

This specifies:

One or more optional **<connection\_options>** to specify the router on which to perform the operation, or to supply security credentials if the router only accepts secure connections.

If you do not specify any connection options, *qdmanage* connects to the router listening on localhost and the default AMQP port (5672).

- The <operation> to perform on the router.
- One or more optional **<options>** to specify a configuration entity on which to perform the operation or how to format the command output.

When you enter a *qdmanage* command, it is executed as an AMQP management operation request, and then the response is returned as command output in JSON format.

For example, the following command executes a query operation on a router, and then returns the response in JSON format:

```
"identity": "listener/0.0.0.0:amqp",
    "name": "listener/0.0.0.0:amqp"
}
]
```

## 11.2. CONNECTION OPTIONS

By default, *qdmanage* operates on a router listening on localhost on the default AMQP port (5672). However, you can specify additional connection options if you want to view information for a different router on the router network, or if you need to supply security credentials to connect to the router.

| Connection Option                                 | Description                                                                                                    |
|---------------------------------------------------|----------------------------------------------------------------------------------------------------|
| -b <url></url>                                    | The URL of the router for which you want to perform an operation. The URL should include the router's address and port. |
| -r <router_id></router_id>                        | The ID of the router for which you want to perform an operation.                                                        |
| -t <seconds></seconds>                            | The maximum number of seconds to wait for the connection. The default is 5.                                             |
| ssl-certificate=<br><path_to_file></path_to_file> | The path to the client SSL certificate. The certificate must be in PEM format.                                          |
| ssl-key=<br><path_to_file></path_to_file>         | The path to the client SSL private key. The key must be in PEM format.                                                  |
| ssl-trustfile=<br><path_to_file></path_to_file>   | The path to the Trusted Certificate Authority Database file. The file must be in PEM format.                            |
| ssl-password=<br><password></password>            | The certificate password. If you do not use this option, you will be prompted for the password.                         |

## 11.3. MANAGEMENT OPERATIONS

You can perform the following management operations using the *qdmanage* tool:

| То                            | Use this operation                                                                                                    |  |  |  |  |  |
|-------------------------------|----------------------------------------------------------------------------------------------------|--|--|--|--|--|
| View attributes for one or    | query [ <attr1>]</attr1>                                                                                                    |  |  |  |  |  |
| more entities                 | This operation displays the specified attribute or attributes for all entities. To specify the entities for which to view the attribute, use thetype,name, oridentity options. |  |  |  |  |  |
|                               | To view multiple attributes, separate the attributes with a space. If you do not specify any attributes, then all attributes for all entities are displayed.                   |  |  |  |  |  |
| Create a new entity with the  | create [ <attr1>=<value>]</value></attr1>                                                                                                    |  |  |  |  |  |
| specified attributes          | To add multiple attributes for the entity, separate each attribute-value pair with a space.                                                                                    |  |  |  |  |  |
|                               | To create one or more entities using JSON format instead of a list of attribute-value pairs, use the <b>stdin</b> option.                                                      |  |  |  |  |  |
| View an entity's attributes   | read                                                                                                    |  |  |  |  |  |
|                               | You must use the <b>name</b> or <b>identity</b> option to specify the entity for which you want to view attributes.                                                            |  |  |  |  |  |
| Update an entity's attributes | update [ <attr1>=<value>]</value></attr1>                                                                                                    |  |  |  |  |  |
|                               | To update multiple attributes for the entity, separate each attribute-value pair with a space.                                                                                 |  |  |  |  |  |
|                               | To update one or more entities using JSON format instead of a list of attribute-value pairs, use the <b>stdin</b> option.                                                      |  |  |  |  |  |
|                               | If an attribute name is listed with no value, the attribute will be deleted from the entity.                                                                                   |  |  |  |  |  |
| Delete an entity              | delete                                                                                                    |  |  |  |  |  |
|                               | You must use the <b>name</b> or <b>identity</b> option to specify the entity to delete.                                                                                        |  |  |  |  |  |
| View the operations for one   | get-operations [ <entity_type>]</entity_type>                                                                                                    |  |  |  |  |  |
| or more entity types          | If you do not specify any entity types, the operations are listed for all entity types.                                                                                        |  |  |  |  |  |
| View the available attributes | get-attributes [ <entity_type>]</entity_type>                                                                                                    |  |  |  |  |  |
| for an entity type            | If you do not specify any entity types, the attributes are listed for all entity types.                                                                                        |  |  |  |  |  |

| То                                                    | Use this operation                                                                                                    |
|-------------------------------------------------------|----------------------------------------------------------------------------------------------------|
| View the available annotations for an entity type     | <pre>get-annotations [<entity_type>]  If you do not specify any entity types, the annotations are listed for all entity types.</entity_type></pre>           |
| View a list of management nodes connected to this one | get-mgmt-nodes                                                                                                    |
| View the router configuration in JSON format          | <pre>get-json-schema [<indentation>]  If you want formatted output, specify the number of characters of indentation that should be used.</indentation></pre> |
| View recent log entries                               | <pre>get-log [<indentation>]  If you want formatted output, specify the number of characters of indentation that should be used.</indentation></pre>         |

# **11.4. OPTIONS**

You use options to specify the configuration entities on which to perform an operation. You can also use options to control how the command input and output is formatted.

| Option              | Description                                                                                                    |
|---------------------|----------------------------------------------------------------------------------------------------|
| -h                  | Display the help for using <i>qdmanage</i> .                                                                                                    |
| version             | Display the version of <i>qdmanage</i> .                                                                                                    |
| type= <type></type> | The type of the entity on which to perform the operation.                                                                                                    |
| name= <name></name> | The name of the entity on which to perform the operation.                                                                                                    |
| identity= <id></id> | The ID of the entity on which to perform the operation. This is the system-generated ID created automatically when the entity was created. You cannot change this value. |

| Option                               | Description                                                                                                    |
|--------------------------------------|----------------------------------------------------------------------------------------------------|
| indent= <integer></integer>          | The number of characters to indent the output. The default is 2. To specify no indentation, set this option to -1.                                                                                                    |
| stdin                                | If the operation requires you to provide entity or attribute values, this option enables you to provide that information as a JSON map or list of JSON maps. For example, if you are creating a new configuration entity,stdin enables you to enter the entity's name and attributes in JSON format. |
| body= <json_value></json_value>      | The JSON value to use as the body of a non-standard operation call.                                                                                                    |
| properties=<br><json_map></json_map> | The JSON map to use as properties for a non-standard operation call.                                                                                                    |

# 11.5. COMMANDS FOR MANAGING A-MQ INTERCONNECT

You can use these commands to manage a router.

# 11.5.1. Viewing Configured Attributes

Use the following command:

```
$ qdmanage [connection_option] query [attr1 ...] [[--name
<entity_name>] [--identity <entity_ID>] [--type <entity_type>]]
```

This command displays all of the specified attributes across all of the specified entities on the router.

For example, this command displays all attributes for **listener** entities on a router running on localhost and listening on the default AMQP port:

```
"port": "amqp",
    "identity": "listener/0.0.0.0:amqp",
    "name": "listener/0.0.0.0:amqp"
}
]
```

If you only wanted to view the roles and ports on which the router is listening for incoming connections, you could use the following command:

This query shows that there are two different listeners on the router: one for accepting normal communication from AMQP clients, and one for accepting connections from another router in the network.

## 11.5.2. Creating Entities

You can create new entities in either of the following ways:

- Specify a list of attribute-value pairs that describe the entity.
- Provide a JSON map of attributes for each new entity that you want to create.

## 11.5.2.1. Creating a Single Entity Using Attribute-Value Pairs

Use the following command:

```
$ qdmanage [connection_options] create [<attr1>=<value> ...]
```

For example, the following command establishes a connection from the router to a broker, and then displays the new entity in JSON format:

```
$ qdmanage -b localhost:5673 create type=connector name=BROKER
host=127.0.0.1 port=5672 role=route-container
{
    "verifyHostName": true,
    "stripAnnotations": "both",
    "name": "BROKER",
    "allowRedirect": true,
    "idleTimeoutSeconds": 16,
    "maxFrameSize": 65536,
    "host": "127.0.0.1",
    "cost": 1,
    "role": "route-container",
    "type": "org.apache.qpid.dispatch.connector",
```

```
"port": "5672",

"identity": "connector/127.0.0.1:5672:BROKER",

"addr": "127.0.0.1"
}
```

## 11.5.2.2. Creating Multiple Entities Using JSON Format

Use the following command:

```
$ qdmanage [connection_options] create --stdin
[ {"<entity1_attr>":"<value>", ...}, {"<entity2_attr>":"<value>", ...}]
```

For example, the following command establishes a link route to a queue by creating an incoming and outgoing **linkRoute** entities:

```
$ qdmanage -b localhost:5673 create --stdin
[ { "type":"linkRoute", "prefix":"my_queue", "connection":"BROKER",
"dir":"in" }, { "type":"linkRoute", "prefix":"my_queue",
"connection":"BROKER", "dir":"out" } ]
```

The command output shows the created entities and their attributes (both the attributes configured by the command and the defaults):

```
"name": null,
  "operStatus": "active",
  "prefix": "my_queue",
  "connection": "BROKER",
 "identity": "5",
  "distribution": "linkBalanced",
  "type": "org.apache.qpid.dispatch.router.config.linkRoute",
  "dir": "in",
  "containerId": null
},
  "name": null,
 "operStatus": "active",
  "prefix": "my_queue",
  "connection": "BROKER",
  "identity": "6",
  "distribution": "linkBalanced",
  "type": "org.apache.qpid.dispatch.router.config.linkRoute",
  "dir": "out",
  "containerId": null
}
```

On the router, the log confirms the connection has been established with the broker, and that the links are active for the queue:

```
Wed Jun 8 13:15:15 2016 CONN_MGR (info) Configured Connector: 127.0.0.1:5672 proto=any role=route-container Wed Jun 8 13:18:01 2016 ROUTER_CORE (info) Link Route Activated '5' on
```

```
connection BROKER Wed Jun 8 13:18:01 2016 ROUTER_CORE (info) Link Route Activated '6' on connection BROKER
```

## 11.5.3. Viewing an Entity's Attributes

Use the following command:

```
$ qdmanage [connection_options] read [[--name <entity_name>] [--
identity <entity_ID>]]
```

For example, this command displays the attributes for a **connector** entity named **BROKER**:

```
$ qdmanage -b localhost:5673 read --name BROKER
{
  "verifyHostName": true,
  "stripAnnotations": "both",
  "name": "BROKER",
  "allowRedirect": true,
  "idleTimeoutSeconds": 16,
  "maxFrameSize": 65536,
  "host": "127.0.0.1",
  "cost": 1,
  "role": "route-container",
  "type": "org.apache.qpid.dispatch.connector",
  "port": "5672",
  "identity": "connector/127.0.0.1:5672:BROKER",
  "addr": "127.0.0.1"
}
```

## 11.5.4. Updating Entities

You can update entities in either of the following ways:

- Specify a list of attribute-value pairs that describe the entity.
- Provide a JSON map of attributes for each new entity that you want to create.

In both cases, if you specify an attribute without a value, the attribute will be deleted.

#### 11.5.4.1. Updating a Single Entity Using Attribute-Value Pairs

Use the following command to specify the new or updated attributes for the entity:

```
$ qdmanage [connection_options] update [<attr1>=<value> ...]
```

For example, this command changes the logging level for the **ROUTER** module, and then displays the updated entity in JSON format:

```
$ qdmanage -b localhost:5673 update name=log/ROUTER enable=trace+
{
   "enable": "trace+",
   "type": "org.apache.qpid.dispatch.log",
   "identity": "log/ROUTER",
```

```
"module": "ROUTER",
"name": "log/ROUTER"
}
```

## 11.5.4.2. Updating Multiple Entities Using JSON Format

Use the following command to specify the new or updated attributes for the entities:

```
$ qdmanage [connection_options] update --stdin
[ {"<entity1_attr>":"<value>", ...}, {"<entity2_attr>":"<value>", ...}]
```

For example, this command changes the logging level for two modules:

```
$ qdmanage -b localhost:5673 update --stdin
[{ "enable":"debug", "name":"log/ROUTER", "timestamp":"yes" }, {
  "enable":"debug", "name":"log/ROUTER_CORE", "timestamp":"yes" }]
```

The command output shows the updated entities and their attributes:

## 11.5.5. Deleting Entities

Use the following command:

```
$ qdmanage [connection_options] delete [--name <entity_name>] [--
identity <entity_ID>]]
```

For example, this command deletes the configuration for a message address:

```
$ qdmanage -b localhost:5673 delete --name my_address_name
```

Command output is only displayed in the event of an error. For example:

```
$ qdmanage -b localhost:5673 delete --name wrong_address_name
NotFoundStatus: No entity with name='wrong_address_name'
```

# CHAPTER 12. MANAGING ROUTERS USING A-MQ CONSOLE

The console is an HTML based website that displays information about an A-MQ Interconnect network. In order to work, it requires an HTML web server that can serve static HTML, JavaScript, CSS files and images. The console only provides limited information about the clients that are attached to the router network and is therefore more appropriate for administrators needing to know the layout and health of the network itself.

## 12.1. INSTALLATION

See the A-MQ Interconnect release notes for information about installing the web console .war file.

In order to use the installed web console, there is the need for a websockets to TCP proxy as prerequisite. Its role is to listen for websocket traffic on a specific port and translating it to TCP traffic on another port. All the traffic in terms of requests and responses to/from the router from/to the web console are through this proxy. To install a websockets proxy, in this case named "websockify", the following command can be executed:

```
# yum install python-websockify
```

After installation, the proxy can be manually started in the following way.

```
# websockify localhost:5673 localhost:20009
```

From the above, websockify starts to listen for websockets traffic on port 5673 and will proxy it to port 20009 (in this case on the same machine).

A router needs to have a listener on the proxied port. A sample configuration could be the following.

```
listener {
   name: proxy-listener
   role: normal
   host: 0.0.0.0
   port: 20009
   sasl-mechanisms: ANONYMOUS
}
```

It is not mandatory but it is a good practice to have a listener on the router that is dedicated to the proxy in order to keep console management traffic separated from any clients that may connect to that listener (so that the statistics do not get mixed together).

It is also possible to start the proxy program when a router starts. In this case the *console* entity needs to be configured with following attributes:

- listener: the name of the listener to use in order to communicate with the websockets to TCP proxy.
- proxy: the name of the proxy program to start.
- args: arguments list to pass to the proxy program.

Referring the previous *listener* entity, the related *console* entity could be configured in the following way.

```
console {
    listener: proxy-listener
    proxy: wobsockify
    args: $host:5673 $host:$port
}
```

## 12.2. WEB CONSOLE PAGES

Following the main pages which enable the user to do all the possible operations on the router through the web console.

## 12.2.1. Logging Into a Router Network

After installation, the console is available on **http://[host]** (on the default HTTP port 80) and the landing page provides the login feature in order to access to the router on which the websocket proxy is configured. The needed parameters are the address and the related port of the websockets to top proxy that is connected to a router in the network.

The Autostart checkbox, when checked, will automatically log in with the previous host:port the next time you start the console.

Figure 12.1. Login

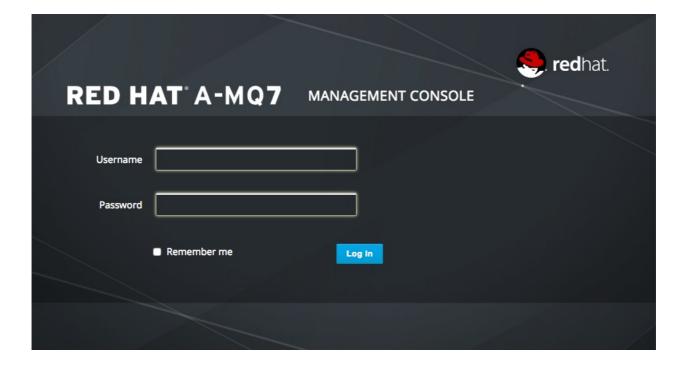

## 12.2.2. Overview Page

The overview page shows information about routers, addresses and connections.

The "Routers" section provides all information about the routers in the network.

Figure 12.2. Routers Overview

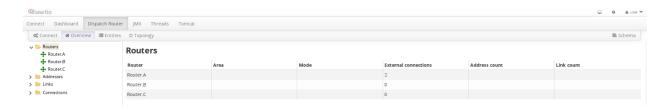

The "Addresses" section shows a list of addresses known to the router related to link routed and message routed address other than inter router communication addresses. It exposes some information from the command line tool **qdstat** launched with option **-a**.

Figure 12.3. Addresses Overview

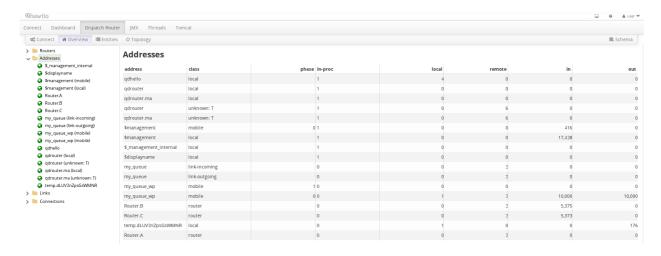

The "Links" section provides a list of AMQP links attached to the router from clients (sender/receiver), from/to other routers into the network, to other containers (i.e. brokers) and from the tool itself. It exposes some information from the command line tool **qdstat** launched with option **-1**.

Figure 12.4. Links Overview

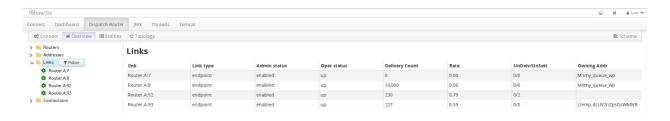

The "Connections" section provides a list of connections to the router from clients (sender/receiver), from/to other routers into the network and to other containers (i.e. brokers). It exposes some information from the command line tool **qdstat** launched with option **-c**.

Figure 12.5. Connections Overview

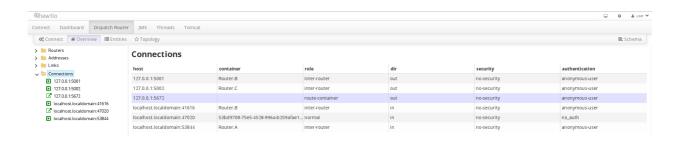

## 12.2.3. Topology Page

This page displays the router network in a graphical shape showing how the routers are connected. Clicking on each router, it is possible to have more information about it; the same is true clicking on the arrow which defines a link between two routers.

Figure 12.6. Network Topology

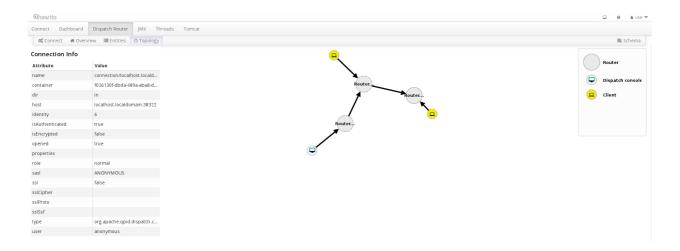

## 12.2.4. Entities Page

This page displays detailed information about all the entities which define the configuration for each router in the network like links, addresses, memory and so on.

Figure 12.7. Router Entities

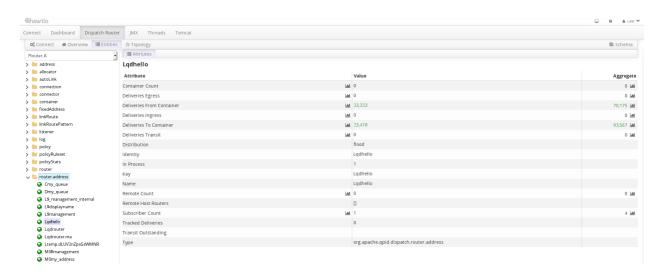

Some attributes provides the possibility to draw their values in the chart page. These attributes have a chart icon and clicking on it, the related values will be plotted in a new chart on a dashboard.

## 12.3. OPERATIONS

The web console provides a lot of features in order to admin the routers in the network. Following some interesting operations that can be executed using the console and interacting with the underlying routers.

## 12.3.1. Drawing Data in Real Time

The are some attributes in some entities that can be drawn on charts which show data updating in real time. These charts are displayed in the "Dashboard" section of the "hawtio" console. Of course, it is possible to create a dedicated dashboard for all the meaningful real time data that the administrator want to see.

Each chart can be customized in terms of colors, duration and type: it can display the attribute values or the rate.

For example, consider to have a receiver which is attached on address my\_address on the router. In the "Entities" page, this address is shown as mobile address with all related attributes in the "router.address" topic on the left side.

Figure 12.8. Address View

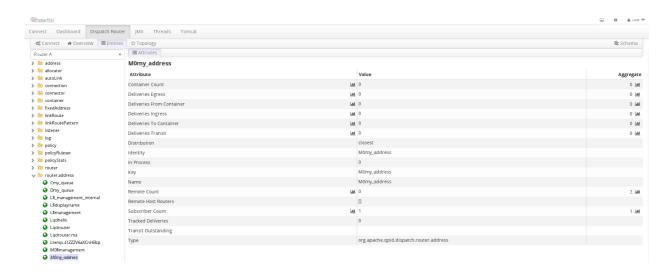

In order to draw the delivery rate for this address on a chart, it is possible to click on the "chart" icon on the right side of a "drawable" attribute and in this case "Deliveries Ingress" and "Deliveries Egress". Clicking on the "Add this chart to a dashboard" button, the web console redirects to the "Dashboard" page in order to add this chart to an existing dashboard or for creating a new one. Do the same thing for both attributes.

Figure 12.9. Chart View

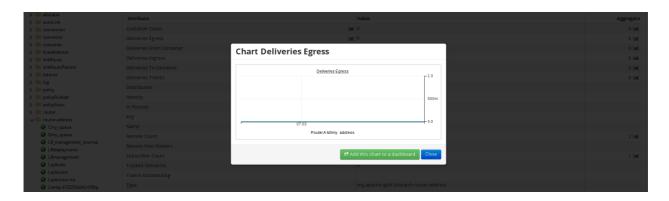

On the dashboard page, both the charts are displayed and clicking on the configuration button for each chart, it is possible to change some properties like the "type" from "Value chart" to "Rate chart".

Figure 12.10. Changing Chart Type

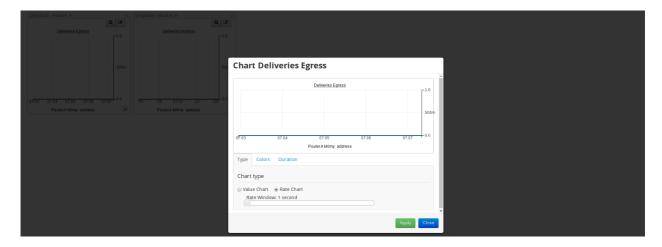

Now, start a receiver attached to the **my\_address** address in order to start receiving messages and a sender attached to the same address in order to send them. While the two peers are exchanging messages through the router, the related charts are updating in real time showing the number of messages per second the router is transferring in ingress (from the sender) and egress (to the receiver).

Figure 12.11. Charts on Dashboard

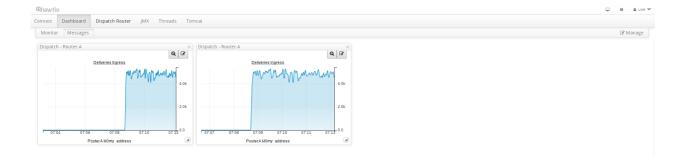

## 12.3.2. Configuring an Entity

The "Entities" page allows to update the current configuration for all the routers in the network because for each entity it is possible to execute operations like "Create" and "Delete".

For example, in order to provide reliability, during the lifetime of the entire system, it could be necessary to add a connection from a router to a broker which is already reachable from another router having path redundancy feature.

The web console allows that through the "Entities" page. After selecting the router in the network, the "connector" item is available on the left side in order to show all the available connectors for that router. The "Create" button allows to add a new connector with all needed information.

It is possible to specify a name for the connector, the IP address and the port of the broker that the router should connect to.

Figure 12.12. Creating a Connector

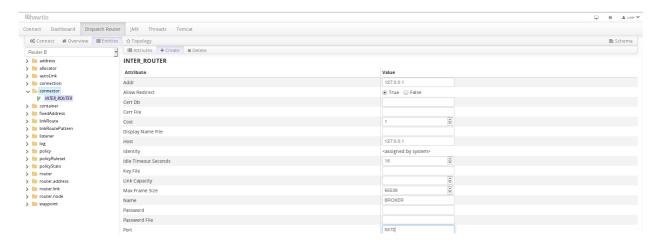

In the same way, using the "Delete" button, it is possible to delete a connector.

## 12.3.3. Adding a Router

Using the "Topology" page it is possible to see the current network topology with all routers and attached clients with links between them as well. It is also possible to add a router and configuring it with a friendly user interface.

In order to do that, clicking with the right mouse button in an empty space shows the "Add a new router" item which places a new router symbol into the network. After that, clicking on each of the other routers, it creates new connections between them and the new router just added.

Figure 12.13. Adding a Router

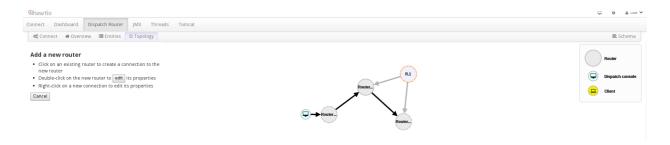

On the left side, the "edit" button provides a rich interface useful for configuring and modifying all the default parameters of the router.

Figure 12.14. New Router Configuration

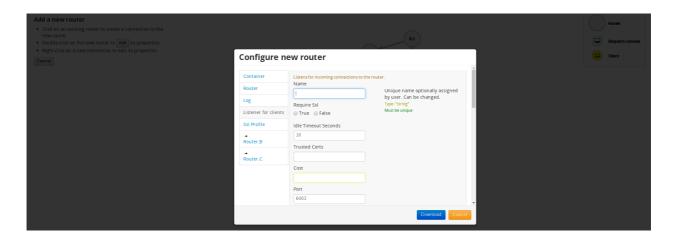

Finally, clicking on the "Download" button, it is possible to download the automatically generated

configuration file. This file can be used to start the router passing it as parameter with the **--conf** option.

# 12.3.4. Fetching Last Log

Sometimes it could be useful to fetch last router logs in order to see if the system is healthy or there are some problem and the web console offers this feature through the "Entities" page.

From the "log" topic (on the left side), it is possible to select the log module for which we want to see the log and then click on the "Fetch" button.

Figure 12.15. Fetching Last Log

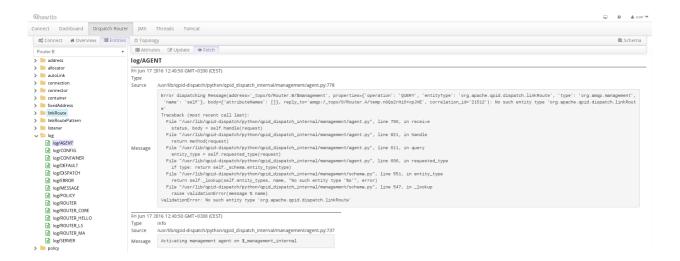

## CHAPTER 13. RELIABILITY

In general, in a broker based architecture, the reliability feature is strictly related to the "store and forward" mechanism offered by each broker. Thanks to persistent journals, a broker can offer fault tolerance thus avoiding message loss; of course, it is not so true when messages are stored only in a volatile memory.

This is completely different using A-MQ Interconnect, because each router neither takes ownership of messages nor stores them in a persistent storage. In this case, the reliability feature is offered by **path redundancy** which provides the possibility to reach the destination on different paths through the router network. In normal conditions, the best path is always chosen in terms of lowest cost but, when one or more routers go down, the topology is revisited by all remained routers and new paths are processed in order to reach always each destination. Of course, it means that the reliability is strictly related to the network topology the user chooses for his solution.

Because a solution based on A-MQ Interconnect could be made not only by routers but by brokers too, the reliability is improved with persistent storage on them which add not only fault tolerance but temporal decoupling as well; without "store and forward" feature offered by brokers, the temporal decoupling is not possible only with routers and direct peers, both senders and receivers; the receiver must be online at same time of the sender in order to receive messages.

## 13.1. PATH REDUNDANCY

Offering path redundancy means designing the network topology in a way that even when one or more routers go down or even connections between them, each destination is always reachable following alternate paths through the routers that are still part of the network.

Consider the following simple scenario:

- a network with three routers "Router.A", "Router.B" and "Router.C".
- > the "Router.A" is connected to both "Router.B" and "Router.C".
- the "Router.C is connected to the "Router.B".
- all three routers listen for client connections.
- a sender client connects to the "Router.A" in order to send messages to a receiver client.
- a receiver client connects to the "Router.B" initially in order to receive messages from the sender peer.

Figure 13.1. Path Redundancy Enabled Topology

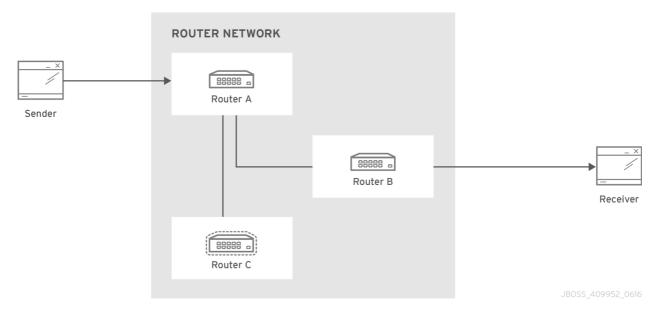

The "Router.A" configuration is something like following.

```
router {
    mode: interior
    id: Router.A
}
listener {
    host: 0.0.0.0
    port: 6000
    authenticatePeer: no
}
connector {
    name: INTER_ROUTER_B
    addr: 127.0.0.1
    port: 5001
    role: inter-router
}
connector {
    name: INTER_ROUTER_C
    addr: 127.0.0.1
    port: 5002
    role: inter-router
}
```

There is only one *listener* in order to accept client connections and two *connector* entities for connecting to the other two routers.

The "Router.B" configuration is the following.

```
router {
    mode: interior
    id: Router.B
}
listener {
    addr: 0.0.0.0
```

```
port: 5001
   authenticatePeer: no
   role: inter-router
}

listener {
   host: 0.0.0.0
   port: 6001
   authenticatePeer: no
}
```

It has two *listener* entities in order to listen for connections from clients and from other routers in the network (in this case from the "Router.A" and "Router.C").

Finally, quite similar is the "Router.C" configuration.

```
router {
    mode: interior
    id: Router.C
}
listener {
    addr: 0.0.0.0
    port: 5002
    authenticatePeer: no
    role: inter-router
}
listener {
    host: 0.0.0.0
    port: 6002
    authenticatePeer: no
}
connector {
    name: INTER_ROUTER_B
    addr: 127.0.0.1
    port: 5001
    role: inter-router
}
```

It has two *listener* entities in order to listen for connections from clients and from other routers in the network (in this case from the "Router.A") and finally it has a *connector* (for connecting to the "Router.B")

Consider a sender client connected to "Router.A" and attached to my\_address address which start to send messages (i.e. 10 messages) and a receiver client connected to the "Router.B" and attached to the same address.

Starting the receiver, it waits for messages with no output on the console.

```
# python simple_recv.py -a localhost:6001/my_queue -m 10
```

Starting the sender, all the messages flow through "Router.A" and "Router.B" reaching the receiver; at this point the messages are all confirmed at sender side.

```
# python simple_send.py -a localhost:6001/my_queue -m 10
all messages confirmed
```

At same time, the receivers shows the messages received through the "Router.B".

```
{u'sequence': 1L}
{u'sequence': 2L}
{u'sequence': 3L}
{u'sequence': 4L}
{u'sequence': 5L}
{u'sequence': 6L}
{u'sequence': 7L}
{u'sequence': 8L}
{u'sequence': 9L}
{u'sequence': 10L}
```

The path redundancy is provided by the other available path through the "Router.A", "Router.C" and then "Router.B". It means that if the connection between "Router.A" and "Router.B" goes down, the alternative path is used to reach the receiver.

Now, consider a fault on the "Router.B"; the receiver is not reachable anymore on that path but it can connect to the "Router.C" in order to continue to receive messages from the sender which does not know what's happened and it can continue to send messages to the "Router.A" in order to reach the receiver.

Figure 13.2. Path Redundancy after Router Failure

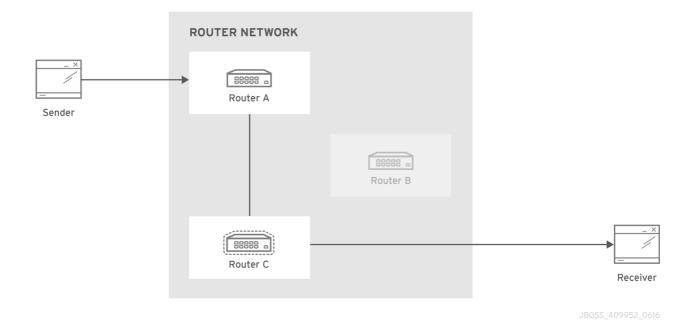

The receiver is still reachable in order to get messages from the sender as displayed in the console output.

```
# python simple_recv.py -a localhost:6002/my_queue -m 10
{u'sequence': 1L}
{u'sequence': 2L}
{u'sequence': 3L}
{u'sequence': 4L}
{u'sequence': 5L}
{u'sequence': 5L}
```

```
{u'sequence': 7L}
{u'sequence': 8L}
{u'sequence': 9L}
{u'sequence': 10L}
```

## 13.2. PATH REDUNDANCY AND TEMPORAL DECOUPLING

In order to have temporal decoupling in a solution based on A-MQ Interconnect, adding one or more brokers is a must for its "store and forward" feature. Choosing the right topology, it is possible to have a solution which offers reliability with both path redundancy and permanent storing for messages.

Consider the following simple scenario:

- a network with three routers "Router.A", "Router.B" and "Router.C" and finally a broker.
- the "Router.A" is connected to both "Router.B" and "Router.C".
- initially only the "Router.B" is connected to the broker.
- all three routers listen for client connections.
- » a sender client connects to the "Router.A" in order to send messages to a queue in the broker.
- a receiver client connects to the "Router.A" in order to get messages from the queue in the broker.

Figure 13.3. Path Redundancy and Temporal Decoupling Enabled Topology

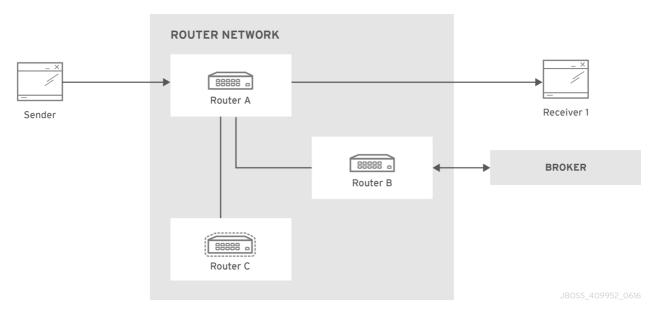

The receiver client can be offline when the sender starts to send messages because they'll be stored into the queue permanently; coming back online, the receiver can get messages from the queue itself without message loss.

The "Router.A" configuration is something like following.

```
router {
    mode: interior
    id: Router.A
}
```

```
listener {
    host: 0.0.0.0
    port: 6000
    authenticatePeer: no
}
connector {
    name: INTER_ROUTER_B
    addr: 127.0.0.1
    port: 5001
    role: inter-router
}
connector {
    name: INTER_ROUTER_C
    addr: 127.0.0.1
    port: 5002
    role: inter-router
}
address {
    prefix: my_queue
    waypoint: yes
}
```

It has a *listener* for accepting incoming connections from clients and two *connector* entities in order to connect to the other routers. The queue named **my\_queue** on the broker is exposed by a waypoint.

The "Router.B" configuration is the following.

```
router {
    mode: interior
    id: Router.B
}
listener {
    addr: 0.0.0.0
    port: 5001
    authenticatePeer: no
    role: inter-router
}
listener {
    host: 0.0.0.0
    port: 6001
    authenticatePeer: no
}
connector {
    name: BROKER
    addr: 127.0.0.1
    port: 5672
    role: route-container
}
```

```
address {
    prefix: my_queue
    waypoint: yes
}

autoLink {
    addr: my_queue
    connection: BROKER
    dir: in
}

autoLink {
    addr: my_queue
    connection: BROKER
    dir: out
}
```

It can accept incoming connections from clients and from other routers (in this case the "Router.A") and connects to the broker. The queue named **my\_queue** on the broker is exposed by a waypoint with the related auto-links in both directions in order to send and receive messages to/from the queue itself.

Finally, the simple "Router.C" configuration.

```
router {
    mode: interior
    id: Router.C
}

listener {
    addr: 0.0.0.0
    port: 5002
    authenticatePeer: no
    role: inter-router
}

listener {
    host: 0.0.0.0
    port: 6002
    authenticatePeer: no
}
```

It can accept incoming connections from clients and from other routers (in this case the "Router.A"). Initially there is no connection between this router and the broker.

First of all, thanks to the broker and its "store and forward" feature, the sender can connect to the "Router.A" and start to send messages even if the receiver is not online in that moment. Using the Python sample from the Qpid Proton library, the console output is like following.

```
# python simple_send.py -a localhost:6000/my_queue -m 10
all messages confirmed
```

All messages are confirmed because they reached the queue inside the broker through "Router.A" and "Router.B"; it is confirmed using the **qdstat** tool.

```
# qdstat -b localhost:6001 -a
Router Addresses
  class
          addr
                                  phs
                                       distrib
                                                   in-proc local
remote cntnr
               in out thru to-proc from-proc
______
                                                                   0
  local
          $_management_internal
                                       closest
                                                   1
                                                            0
                0
           0
          $displayname
                                       closest
                                                                   0
  local
                                                   1
                                0
                                       closest
  mobile
          $management
                                  0
                                                   1
                                                            0
                                                                   0
       1
                0
                      1
                                0
  local
          $management
                                       closest
                                                   1
                                                            0
                                                                   0
           0
                0
                                0
  router
          Router.A
                                       closest
                                                   0
                                                            0
                                                                   1
       0
           0
                6
                                6
          Router.C
                                       closest
                                                            0
                                                                   1
  router
                                                   0
                4
                                4
       0
           0
                      0
 mobile
                                  1
                                       balanced
                                                            0
                                                                   0
          my_queue
           0
                                0
                                       balanced
  mobile
          my_queue
                                  0
                                                   0
                                                            1
                                                                   0
       0
           10
                0
                                0
                      0
  local
          qdhello
                                       flood
                                                   1
                                                            1
                                                                   0
                      97
                                117
           0
                                       flood
  local
          qdrouter
                                                   1
                                                            0
                                                                   0
                0
                      7
                                0
          gdrouter
                                       flood
                                                   1
                                                            0
                                                                   2
  topo
       0
                8
                      13
                                9
  local
          qdrouter.ma
                                       multicast
                                                  1
                                                            0
                                                                   0
                0
                                0
          qdrouter.ma
                                       multicast
                                                                   2
  topo
                                                  1
           0
                0
                      0
                                1
  local
          temp.7f2u0zv9_U6QC5e
                                       closest
                                                   0
                                                            1
                                                                   0
                0
                      0
```

For the "Router.B", there are 10 messages as output (from the router to the broker) on the **my\_queue** address.

Starting the receiver connected to the "Router.A", it gets all the available messages from the queue.

```
# python simple_recv.py -a localhost:6000/my_queue -m 10
{u'sequence': 1L}
{u'sequence': 2L}
{u'sequence': 3L}
{u'sequence': 4L}
{u'sequence': 5L}
{u'sequence': 5L}
{u'sequence': 6L}
{u'sequence': 7L}
{u'sequence': 7L}
{u'sequence': 8L}
{u'sequence': 9L}
{u'sequence': 10L}
```

Using the **qdstat** tool on the "Router.B" another time, the output is like following.

| Ro | # qdstat -b localhost:6001 -a Router Addresses class addr phs distrib in-proc local remote cntnr in out thru to-proc from-proc |        |         |            |     |           |   |   |   |  |  |  |
|----|----------------------------------------------------------------------------------------------------|--------|---------|------------|-----|-----------|---|---|---|--|--|--|
|    |                                                                                                    |        |         |            |     |           |   |   |   |  |  |  |
|    | local                                                                                                    |        |         | t_internal |     | closest   | 1 | Θ | 0 |  |  |  |
| 0  | 0                                                                                                    | 0      | 0       | Θ          | 0   |           |   |   |   |  |  |  |
|    | local                                                                                                    | \$disp | layname | Э          |     | closest   | 1 | 0 | 0 |  |  |  |
| 0  | 0                                                                                                    | 0      | 0       | Θ          | 0   |           |   |   |   |  |  |  |
|    | mobile                                                                                                    | \$mana | gement  |            | 0   | closest   | 1 | 0 | 0 |  |  |  |
| 0  | 2                                                                                                    | 0      | 0       | 2          | 0   |           |   |   |   |  |  |  |
|    | local                                                                                                    | \$mana | gement  |            |     | closest   | 1 | 0 | 0 |  |  |  |
| 0  | 0                                                                                                    | 0      | 0       | Θ          | 0   |           |   |   |   |  |  |  |
|    | router                                                                                                    | Route  | r.A     |            |     | closest   | Θ | 0 | 1 |  |  |  |
| 0  | 0                                                                                                    | 0      | 6       | Θ          | 6   |           |   |   |   |  |  |  |
|    | router                                                                                                    | Route  | r.C     |            |     | closest   | Θ | 0 | 1 |  |  |  |
| 0  | 0                                                                                                    | 0      | 4       | Θ          | 4   |           |   |   |   |  |  |  |
|    | mobile                                                                                                    | my_qu  | eue     |            | 1   | balanced  | Θ | 0 | 0 |  |  |  |
| 0  | 10                                                                                                    | 0      | 10      | 0          | 0   |           |   |   |   |  |  |  |
|    | mobile                                                                                                    | my_qu  | eue     |            | 0   | balanced  | 0 | 1 | 0 |  |  |  |
| 0  | 0                                                                                                    | 10     | 0       | 0          | 0   |           |   |   |   |  |  |  |
|    | local                                                                                                    | qdhel  | .lo     |            |     | flood     | 1 | 1 | 0 |  |  |  |
| 0  | 0                                                                                                    | 0      | 0       | 156        | 182 |           |   |   |   |  |  |  |
|    | local                                                                                                    | qdrou  | ter     |            |     | flood     | 1 | 0 | 0 |  |  |  |
| 0  | 0                                                                                                    | 0      | 0       | 7          | 0   |           |   |   |   |  |  |  |
|    | topo                                                                                                    | qdrou  | ter     |            |     | flood     | 1 | 0 | 2 |  |  |  |
| 0  | 0                                                                                                    | 0      | 10      | 18         | 11  |           |   |   |   |  |  |  |
|    | local                                                                                                    | qdrou  | ter.ma  |            |     | multicast | 1 | 0 | 0 |  |  |  |
| 0  | Θ                                                                                                    | 0      | 0       | 2          | 0   |           |   |   |   |  |  |  |
|    | topo                                                                                                    | qdrou  | ter.ma  |            |     | multicast | 1 | 0 | 2 |  |  |  |
| 0  | 0                                                                                                    | 0      | 0       | 2          | 1   |           |   |   |   |  |  |  |
|    | local                                                                                                    | temp.  | Xov_ZU  | cyti3jjXY  |     | closest   | 0 | 1 | 0 |  |  |  |
| 0  | 0                                                                                                    | 0      | 0       | 0          | 0   |           |   |   |   |  |  |  |

For the "Router.B", there are 10 messages as input (from the broker to the router) on the **my\_queue** address.

Now, consider a fault on the "Router.B"; in this case the broker is not reachable but it is possible to set up path redundancy through the "Router.C".

Figure 13.4. Path Redundancy and Temporal Decoupling after Router Failure

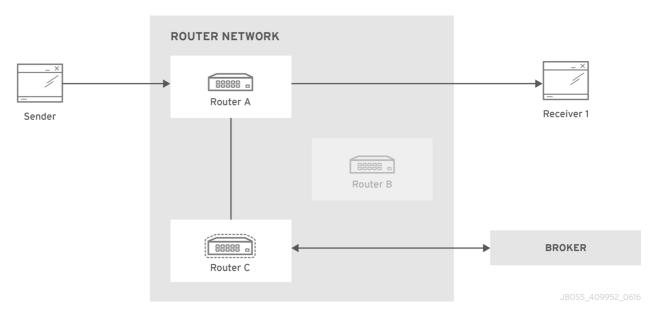

Using the **qdmanage** tool, it is possible to configure the waypoint on **my\_queue** address, the related auto-links in both directions and finally the *connector* instance in order to enable the connection to the broker.

```
[root@localhost /]# qdmanage -b localhost:6002 create --stdin
{ "type": "connector", "name": "BROKER", "port": 5672, "role": "route-
container" },
{ "type": "address", "prefix": "my_queue", "waypoint": "yes" },
{ "type": "autoLink", "addr": "my_queue", "connection": "BROKER",
"dir":"in" },
{ "type": "autoLink", "addr": "my_queue", "connection": "BROKER",
"dir":"out" }
1
"verifyHostName": true,
    "stripAnnotations": "both",
    "name": "BROKER",
    "allowRedirect": true,
    "idleTimeoutSeconds": 16,
    "maxFrameSize": 65536,
    "host": "127.0.0.1",
    "cost": 1,
    "role": "route-container",
    "type": "org.apache.qpid.dispatch.connector",
    "port": "5672",
    "identity": "connector/127.0.0.1:5672:BROKER",
    "addr": "127.0.0.1"
  },
    "name": null,
    "prefix": "my_queue",
    "ingressPhase": 0,
    "waypoint": false,
    "distribution": "balanced",
    "type": "org.apache.qpid.dispatch.router.config.address",
    "identity": "7",
    "egressPhase": 0
```

```
},
    "addr": "my_queue",
   "name": null,
    "linkRef": null,
    "operStatus": "inactive",
    "connection": "BROKER",
    "dir": "in",
    "phase": 1,
    "lastError": null,
    "type": "org.apache.qpid.dispatch.router.config.autoLink",
    "identity": "8",
    "containerId": null
 },
    "addr": "my_queue",
   "name": null,
    "linkRef": null,
    "operStatus": "inactive",
    "connection": "BROKER",
    "dir": "out",
    "phase": 0,
    "lastError": null,
    "type": "org.apache.qpid.dispatch.router.config.autoLink",
    "identity": "9",
    "containerId": null
 }
]
```

The "Router.C" configuration changes in the same way as "Router.B". It can accept incoming connections from clients and from other routers (in this case the "Router.A") and connects to the broker. The queue named **my\_queue** on the broker is exposed by a waypoint with the related autolinks in both directions in order to send and receive messages to/from the queue itself.

At this point, the sender can connect to the "Router.A" for sending messages to the queue in the broker thanks to the "Router.C".

```
# python simple_send.py -a localhost:6000/my_queue -m 10
all messages confirmed
```

All messages are confirmed because they reached the queue inside the broker through "Router.A" and "Router.C"; it is confirmed using the **qdstat** tool.

```
# qdstat -b localhost:6002 -a
Router Addresses
       addr
 class
                       phs distrib
                                   in-proc local
remote cntnr in out thru to-proc from-proc
______
_____
       $_management_internal
                           closest
 local
                                   1
                                         0
       0
           0
               1
                      1
    0
       $displayname
                           closest
                                   1
                                              0
 local
                                         0
    0
       0
           0
               0
                      0
 mobile
       $management
                           closest
                                   1
                                              0
                       0
               5
                      0
```

|   | local                      | \$mana        | agement |           |          | closest   | 1 | 0 | 0 |
|---|----------------------------|---------------|---------|-----------|----------|-----------|---|---|---|
| 0 | 0                          | 0             | 0       | Θ         | 0        |           |   |   |   |
|   | router Router.A            |               |         |           | closest  | Θ         | 0 | 1 |   |
| 0 | 0                          | 0             | 5       | Θ         | 5        |           |   |   |   |
|   | <pre>mobile my_queue</pre> |               |         | 0         | balanced | Θ         | 1 | 0 |   |
| 0 | 0                          | 10            | 0       | Θ         | 0        |           |   |   |   |
|   | <pre>mobile my_queue</pre> |               |         | 1         | balanced | 0         | 0 | 0 |   |
| 0 | 0                          | 0             | 0       | 0         | 0        |           |   |   |   |
|   | local                      | al qdhello    |         |           |          | flood     | 1 | 1 | 0 |
| 0 | 0                          | 0             | 0       | 665       | 647      |           |   |   |   |
|   | local                      | ocal qdrouter |         |           |          | flood     | 1 | 0 | 0 |
| 0 | 0                          | 0             | 0       | 8         | 0        |           |   |   |   |
|   | topo                       | qdrouter      |         |           |          | flood     | 1 | 0 | 1 |
| 0 | 0                          | 0             | 31      | 52        | 32       |           |   |   |   |
|   | local                      | qdro          | uter.ma |           |          | multicast | 1 | 0 | 0 |
| 0 | 0                          | 0             | 0       | 1         | 0        |           |   |   |   |
|   | topo qdrouter.ma           |               |         |           |          | multicast | 1 | 0 | 1 |
| 0 | 0                          | 0             | 1       | 2         | 1        |           |   |   |   |
|   | local                      | temp          | .k6UMaS | 4P0JmtSlL |          | closest   | 0 | 1 | 0 |
| 0 | 0                          | 0             | 0       | 0         | 0        |           |   |   |   |
|   |                            |               |         |           |          |           |   |   |   |

For the "Router.C", there are 10 messages as output (from the router to the broker) on the **my\_queue** address.

Starting the receiver connected to the "Router.A", it gets all the available messages from the queue.

```
# python simple_recv.py -a localhost:6000/my_queue -m 10
{u'sequence': 1L}
{u'sequence': 2L}
{u'sequence': 3L}
{u'sequence': 4L}
{u'sequence': 5L}
{u'sequence': 5L}
{u'sequence': 6L}
{u'sequence': 7L}
{u'sequence': 8L}
{u'sequence': 9L}
{u'sequence': 10L}
```

Using the **qdstat** tool on the "Router.C" another time, the output is like following.

```
# qdstat -b localhost:6002 -a
Router Addresses
 class
       addr
                          phs distrib
                                       in-proc local
remote cntnr in out thru to-proc from-proc
______
                                                    0
       $_management_internal
                              closest
                                       1
                                             0
 local
     0
        0
            0
                 1
 local
       $displayname
                              closest
                                       1
        0
                         0
 mobile $management
                              closest 1
                                             0
                                                    0
                         0
     6
        0
            0
                6
                                       1
 local
       $management
                              closest
                                                    0
        0
            0
                                               0
 router
       Router.A
                              closest
                                       0
                                                    1
```

| 0 | Θ         | 0                    | 5      | 0   | 5   |           |   |   |   |
|---|-----------|----------------------|--------|-----|-----|-----------|---|---|---|
|   | mobile    | my_qı                | leue   |     | 0   | balanced  | 0 | 1 | 0 |
| 0 | 0         | 10                   | 0      | 0   | 0   |           |   |   |   |
|   | mobile    | my_qı                | leue   |     | 1   | balanced  | 0 | Θ | 0 |
| 0 | 0 10 0 10 |                      | 0      | Θ   |     |           |   |   |   |
|   | local     | qdhello              |        |     |     | flood     | 1 | 1 | 0 |
| 0 | 0         | 0                    | 0      | 746 | 726 |           |   |   |   |
|   | local     | qdrou                | uter   |     |     | flood     | 1 | Θ | 0 |
| 0 | 0         | 0                    | 0      | 8   | Θ   |           |   |   |   |
|   | topo      | qdrouter             |        |     |     | flood     |   | Θ | 1 |
| 0 | 0         | 0                    | 34     | 55  | 35  |           |   |   |   |
|   | local     | qdrou                | uter.m | a   |     | multicast | 1 | Θ | 0 |
| 0 | 0         | 0                    | 0      | 1   | Θ   |           |   |   |   |
|   | topo      | qdrouter.ma          |        |     |     | multicast | 1 | Θ | 1 |
| 0 | 0         | 0                    | 1      | 4   | 1   |           |   |   |   |
|   | local     | temp.Hso3moy3l+Sn+Fy |        |     | -Fy | closest   | 0 | 1 | 0 |
| 0 | 0         | Θ                    | 0      | 0   | Θ   |           |   |   |   |
|   |           |                      |        |     |     |           |   |   |   |

For the "Router.C", there are 10 messages as input (from the broker to the router) on the my\_queue address.

# 13.3. SHARDED QUEUE

Every broker has limits in terms of queue size but in order to overcome this problem, one possible solution is "sharding" queues: in that way a single queue is divided in more "shards" (chunks) each on a different broker. It means that such solution needs more than one broker instance in order to host a shard on each of them. Of course, a sender connected to one of these brokers can send messages to the shard hosted only on that broker. At same time, a receiver connected to a broker can get messages from the shard that is hosted on that broker and can not see available messages in the shards hosted on the other brokers, even if they are all parts of the same queue.

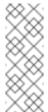

#### Note

Even if speaking about shards it is obvious that they are real queues all with same name but on different brokers. The "shard" concept is an abstract one because finally a shard is a real queue stored on a broker.

The big problem in this scenario, designed only with brokers, is that a receiver can be stucked on an empty shard without reading any messages while the shards on the other brokers have messages to deliver. It is a real problem because the receiver is interested in receiving messages from the whole queue and it does not take care if it is shared or not. Because of this problem, the receiver sees the queue as empty even if it is not so true due to the sharding and the messages available on the other shards.

The above problem can be solved adding a A-MQ Interconnect instance in the network in front of the brokers and leverage on its waypoint feature with related auto-links.

Consider the following simple scenario:

- a network with one router "Router.A" and two brokers.
- the "Router.A" listens for clients connections and it is connected to both brokers.
- the brokers host shards for a queue; each broker has one shard.

- » a sender client connects to the "Router.A" in order to send messages to the queue.
- » a receiver client connects to the "Router.A" in order to get messages from the queue.

Figure 13.5. Sharded Queue Enabled Topology

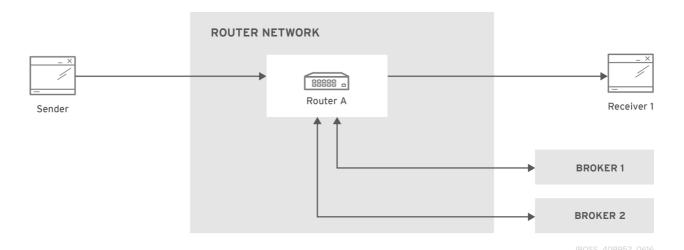

With such solution and connecting to the "Router.A", sender and receiver do not know anything about sharding; they want send and receive messages to/from the whole queue that is the only thing they are aware of. They are both connected to the router and see only one address (related to the queue).

The "Router.A" configuration is something like following.

```
router {
    mode: standalone
    id: Router.A
}
listener {
    host: 0.0.0.0
    port: 6000
    authenticatePeer: no
}
connector {
    name: BROKER1
    addr: 127.0.0.1
    port: 5672
    role: route-container
}
connector {
    name: BROKER2
    addr: 127.0.0.1
    port: 5673
    role: route-container
}
address {
    prefix: my_queue
    waypoint: yes
```

```
}
autoLink {
    addr: my_queue
    connection: BROKER1
    dir: in
}
autoLink {
    addr: my_queue
    connection: BROKER1
    dir: out
}
autoLink {
    addr: my_queue
    connection: BROKER2
    dir: in
}
autoLink {
    addr: my_queue
    connection: BROKER2
    dir: out
}
```

The router has a *listener* for incoming connection from clients and two *connector* instances in order to connect to both brokers. The whole queue is named **my\_queue** hosted in terms of shards on both brokers and the router is configured with a waypoint for that address. Finally, there are two auto-links in both directions for that queue on both brokers.

Using the Python sample from the Qpid Proton library, the sender can connect to the "Router.A" and start to send messages to the queue; the console output is like following.

```
# python simple_send.py -a localhost:6000/my_queue -m 10
all messages confirmed
```

All messages are confirmed because they reached the queue and, thanks to the default **balanced** distribution on the address, the messages are delivered to both shards on the brokers (5 messages per shard). Using the **qdstat** tool on the router, the distribution is clear.

```
# qdstat -b localhost:6000 -1
Router Links
                                                        phs
          dir conn id id peer
                              class
                                     addr
 type
cap undel unsettled deliveries
                              admin
                                     oper
______
 endpoint in
                      6
                              mobile my_queue
                                                        1
250 0
          0
                   0
                              enabled up
                      7
 endpoint out 1
                              mobile my_queue
250 0
                              enabled up
                              mobile my_queue
                                                        1
 endpoint in
                      8
          0
                   0
                              enabled up
250 0
                              mobile my_queue
 endpoint out 2
                      9
                                                        0
                              enabled up
250
                   5
```

|   | endpoint | in  | 8 | 19 | mobile  | <pre>\$management</pre> | 0 |
|---|----------|-----|---|----|---------|-------------------------|---|
| ı | 250 0    | 0   |   | 1  | enabled | up                      |   |
| ı | endpoint | out | 8 | 20 | local   | temp.qCGHruCa4UIvYrS    |   |
| ı | 250 0    | 0   |   | 0  | enabled | up                      |   |

There are the **out** links (from router to brokers) for the **my\_queue** address (*id* values **7** and **9**) which have each 5 deliveries. It shows messages distributed across brokers and related shards for the queue; it is confirmed by the different connections they are tied (*conn id* values **1** and **2**).

Starting the receiver connected to the "Router.A", it gets all the available messages from the queue.

```
# python simple_recv.py -a localhost:6000/my_queue -m 10
{u'sequence': 1L}
{u'sequence': 2L}
{u'sequence': 3L}
{u'sequence': 4L}
{u'sequence': 5L}
{u'sequence': 5L}
{u'sequence': 6L}
{u'sequence': 7L}
{u'sequence': 7L}
{u'sequence': 8L}
{u'sequence': 9L}
{u'sequence': 10L}
```

As for the sender, they are received through both the brokers and related shards. it is confirmed using the **qdstat** tool.

```
# qdstat -b localhost:6000 -1
Router Links
  type
            dir conn id
                          id peer
                                    class
                                            addr
                                                                  phs
cap undel unsettled deliveries
                                   admin
                                            oper
  endpoint in
                          6
                                    mobile my_queue
                                                                  1
250 0
            0
                       5
                                   enabled up
                                    mobile my_queue
 endpoint out 1
                          7
                                   enabled up
250
   0
                       5
  endpoint
           in
                          8
                                    mobile my_queue
                                                                  1
                                   enabled up
250 0
            0
                       5
                                    mobile
 endpoint
           out
                 2
                          9
                                            my_queue
                                                                  0
250
    0
            0
                       5
                                   enabled
                                            up
 endpoint
                          22
                                    mobile
                                            $management
           in
                 10
250
                       1
                                   enabled
  endpoint
                 10
                          23
                                    local
                                            temp.HT+f3ZilGP5o3wo
            out
                       0
                                   enabled
250
   0
```

There are the **in** links (from brokers to router) for the **my\_queue** address (*id* values **6** and **8**) which have each 5 deliveries. It shows messages distributed across brokers and related shards for the queue; it is confirmed by the different connections they are tied (*conn id* values **1** and **2**).

One disadvantage of sharded queues is that the receiver might receive messages "out of order" even with very good performance.

# APPENDIX A. USING CYRUS SASL TO PROVIDE AUTHENTICATION

A-MQ Interconnect uses the Cyrus SASL library for SASL authentication. Therefore, if you want to use SASL, you must set up the Cyrus SASL database and configure it.

#### A.1. GENERATING A SASL DATABASE

To generate a SASL database to store credentials, enter the following command:

```
# saslpasswd2 -c -p -f <SASL_database_name>.sasldb -u [<domain_name>]
<user_name>
```

This command creates or updates the specified SASL database, and adds the specified user name to it. The command also prompts you for the user name's password.

The full user name is the user name you entered plus the domain name (<user\_name>@<domain\_name>). Providing a domain name is not required when you add a user to the database, but if you do not provide one, a default domain will be added automatically (the hostname of the machine on which the tool is running). For example, in the command above, the full user name would be user1@domain.com.

## A.2. VIEWING USERS IN A SASL DATABASE

To view the user names stored in the SASL database:

```
# sasldblistusers2 -f qdrouterd.sasldb
user2@domain.com: userPassword
user1@domain.com: userPassword
```

#### A.3. CONFIGURING A SASL DATABASE

To use the SASL database to provide authentication in A-MQ Interconnect, you must set the following attributes in the Cyrus SASL configuration file:

```
pwcheck_method: auxprop
auxprop_plugin: sasldb
sasldb_path: <SASL_database_name>
mech_list: <mechanism1 ...>
```

#### sasldb\_path

The name of the SASL database to use.

For example:

```
sasldb_path: qdrouterd.sasldb
```

mech\_list

The SASL mechanisms to enable for authentication. To add multiple mechanisms, separate each entry with a space.

For example:

mech\_list: ANONYMOUS DIGEST-MD5 EXTERNAL PLAIN

# APPENDIX B. CONFIGURATION REFERENCE

The A-MQ Interconnect component behavior is totally configurable using a configuration file which can be passed as parameter (with the **--conf** option) on the command line when running it. After installation, a default configuration file is placed at the following path:

```
[install-prefix]/etc/qpid-dispatch/qdrouterd.conf
```

This file is used when the router is started without specify configuration file path on the command line and when it is started as a service. In case of starting router on the command line the configuration file can be placed anywhere on the file system.

## **B.1. CONFIGURATION FILE**

The configuration file is made up of sections with following syntax:

```
sectionName {
    attributeName: attributeValue
    attributeName: attributeValue
    ...
}
```

A section could be referenced by another section using its **name** attribute. An example is the *sslProfile* section which describes attributes for setting SSL configuration and can be applied to one or more *listener* and *connector* sections.

```
sslProfile {
    name: ssl-profile-one
    certDb: ca-certificate-1.pem
    certFile: server-certificate-1.pem
    keyFile: server-private-key.pem
}

listener {
    sslProfile: ssl-profile-one
    host: 0.0.0.0
    port: amqp
    saslMechanisms: ANONYMOUS
}
```

In the above example, the *sslProfile* section named *ssl-profile-one* is used to define the *sslProfile* attribute for the *listener* section.

## **B.1.1. Configuration Sections**

#### B.1.1.1. sslProfile

Attributes for setting SSL configuration for connections.

**certDb** (path): The absolute path to the database that contains the public certificates of trusted certificate authorities (CA).

- **certFile** (path): The absolute path to the file containing the PEM-formatted public certificate to be used on the local end of any connections using this profile.
- **keyFile** (path): The absolute path to the file containing the PEM-formatted private key for the above certificate.
- passwordFile (path): If the above private key is password protected, this is the absolute path to a file containing the password that unlocks the certificate key.
- password (string): An alternative to storing the password in a file referenced by passwordFile is to supply the password right here in the configuration file. This option can be used by supplying the password in the 'password' option. Don't use both password and passwordFile in the same profile.
- widFormat (string): A list of x509 client certificate fields that will be used to build a string that will uniquely identify the client certificate owner. For e.g. a value of 'cou' indicates that the uid will consist of c common name concatenated with o organization-company name concatenated with u organization unit; or a value of 'oF' indicates that the uid will consist of o (organization name) concatenated with F (the sha256 fingerprint of the entire certificate). Allowed values can be any combination of comma separated 'c'( ISO3166 two character country code), 's'(state or province), 'l'(Locality; generally city), 'o'(Organization Company Name), 'u'(Organization Unit typically certificate type or brand), 'n'(CommonName typically a username for client certificates) and '1'(sha1 certificate fingerprint, as displayed in the fingerprints section when looking at a certificate with say a web browser is the hash of the entire certificate) and 2 (sha256 certificate fingerprint) and 5 (sha512 certificate fingerprint).
- displayNameFile (string): The absolute path to the file containing the unique id to display name mapping.
- name (string): The name of the profile used for referencing it from listener and connector sections.

**Used by**: *listener*, *connector*.

#### **B.1.1.2.** router

Describe main information about the router related to identity, internal processes and inter routers communication.

- » id (string): Router's unique identity. It is required and the router will fail to start without it.
- mode (One of [standalone, interior], default=standalone): In standalone mode, the router operates as a single component. It does not participate in the routing protocol and therefore will not cooperate with other routers. In interior mode, the router operates in cooperation with other interior routers in an interconnected network.
- helloInterval (integer, default=1): Interval in seconds between HELLO messages sent to neighbor routers in order to announce its presence (as a keep alive).
- helloMaxAge (integer, default=3): Time in seconds after which a neighbor router is declared lost if no HELLO is received.
- raInterval (integer, default=30): Interval in seconds between Router-Advertisements sent to all routers in a stable network.
- \*\* raIntervalFlux (integer, default=4): Interval in seconds between Router-Advertisements sent to all routers during topology fluctuations.

- remoteLsMaxAge (integer, default=60): Time in seconds after which link state is declared stale if no RA is received.
- **workerThreads** (integer, default=4): The number of threads that will be created to process message traffic and other application work (timers, non-ampp file descriptors, etc.).
- debugDump (path): The absolute path for a file to dump debugging information that can't be logged normally.
- \* saslConfigPath (path): The absolute path to the SASL configuration file.
- saslConfigName (string, default=qdrouterd): Name of the SASL configuration. This string + '.conf' is the name of the configuration file.

#### B.1.1.3. listener

Listens for incoming connections to the router.

- **>> host** (string, default=**127.0.0.1**): IP address: ipv4 or ipv6 literal or a hostname.
- port (string, default=amqp) : Port number or symbolic service name.
- protocolFamily (One of [IPv4, IPv6]): IPv4: Internet Protocol version 4; IPv6: Internet Protocol version 6. If not specified, the protocol family will be automatically determined from the address.
- \* role (One of [norma1, inter-router, route-container], default=norma1): The role of an established connection. In the normal role, the connection is assumed to be used for AMQP clients that are doing normal message delivery over the connection. In the inter-router role, the connection is assumed to be to another router in the network. Inter-router discovery and routing protocols can only be used over inter-router connections. The route-container role can be used for router-container connections, for example, a router-broker connection.
- cost (integer, default=1): For the inter-route role only. This value assigns a cost metric to the inter-router connection. The default (and minimum) value is one. Higher values represent higher costs. The cost is used to influence the routing algorithm as it attempts to use the path with the lowest total cost from ingress to egress.
- sasIMechanisms (string): Space separated list of accepted SASL authentication mechanisms.
- **authenticatePeer** (boolean): yes: Require the peer's identity to be authenticated; no: Do not require any authentication.
- requireEncryption (boolean): yes: Require the connection to the peer to be encrypted; no: Permit non-encrypted communication with the peer. It is related to SASL mechanisms which support encryption.
- requireSsl (boolean): yes: Require the use of SSL on the connection; no: Allow clients to connect without SSL.
- \* trustedCerts (path): This optional setting can be used to reduce the set of available CAs for client authentication. If used, this setting must provide an absolute path to a PEM file that contains the trusted certificates.
- maxFrameSize (integer, default=16384): Defaults to 16384. If specified, it is the maximum frame size in octets that will be used in the connection-open negotiation with a connected peer. The frame size is the largest contiguous set of uninterrupted data that can be sent for a message delivery over the connection. Interleaving of messages on different links is done at frame granularity.

- idleTimeoutSeconds: (integer, default=16): The idle timeout, in seconds, for connections through this listener. If no frames are received on the connection for this time interval, the connection shall be closed.
- \*\* stripAnnotations (One of [in, out, both, no], default=both): in: Strip the dispatch router specific annotations only on ingress; out: Strip the dispatch router specific annotations only on egress; both: Strip the dispatch router specific annotations on both ingress and egress; no do not strip dispatch router specific annotations.
- IinkCapacity (integer): The capacity of links within this connection, in terms of message deliveries. The capacity is the number of messages that can be in-flight concurrently for each link.
- \* sslProfile (string): The name of the sslProfile entity to use in order to have SSL configuration.

#### B.1.1.4. connector

Establishes an outgoing connection from the router.

- name (string): Name using to reference the connector in the configuration file for example for a link routing to queue on a broker.
- host (string, default=127.0.0.1): IP address: ipv4 or ipv6 literal or a hostname.
- port (string, default=amqp) : Port number or symbolic service name.
- protocolFamily (One of [IPv4, IPv6]): IPv4: Internet Protocol version 4; IPv6: Internet Protocol version 6. If not specified, the protocol family will be automatically determined from the address.
- \* role (One of [normal, inter-router, route-container], default=normal): The role of an established connection. In the normal role, the connection is assumed to be used for AMQP clients that are doing normal message delivery over the connection. In the inter-router role, the connection is assumed to be to another router in the network. Inter-router discovery and routing protocols can only be used over inter-router connections. route-container role can be used for router-container connections, for example, a router-broker connection.
- cost (integer, default=1): For the 'inter-router' role only. This value assigns a cost metric to the inter-router connection. The default (and minimum) value is one. Higher values represent higher costs. The cost is used to influence the routing algorithm as it attempts to use the path with the lowest total cost from ingress to egress.
- sasIMechanisms (string): Space separated list of accepted SASL authentication mechanisms.
- allowRedirect (boolean, default=True): Allow the peer to redirect this connection to another address.
- maxFrameSize (integer, default=65536): Maximum frame size in octets that will be used in the connection-open negotiation with a connected peer. The frame size is the largest contiguous set of uninterrupted data that can be sent for a message delivery over the connection. Interleaving of messages on different links is done at frame granularity.
- idleTimeoutSeconds (integer, default=16): The idle timeout, in seconds, for connections through this connector. If no frames are received on the connection for this time interval, the connection shall be closed.

- stripAnnotations (One of [in, out, both, no], default=both): in: Strip the dispatch router specific annotations only on ingress; out: Strip the dispatch router specific annotations only on egress; both: Strip the dispatch router specific annotations on both ingress and egress; no do not strip dispatch router specific annotations.
- linkCapacity (integer): The capacity of links within this connection, in terms of message deliveries. The capacity is the number of messages that can be in-flight concurrently for each link.
- verifyHostName (boolean, default=True): yes: Ensures that when initiating a connection (as a client) the hostname in the URL to which this connector connects to matches the hostname in the digital certificate that the peer sends back as part of the SSL connection; no: Does not perform hostname verification
- \* saslUsername (string): The username that the connector is using to connect to a peer.
- » saslPassword (string): The password that the connector is using to connect to a peer.
- » sslProfile (string): The name of the sslProfile entity to use in order to have SSL configuration.

### **B.1.1.5.** log

Configure logging for a particular module which is part of the router. You can use the UPDATE operation to change log settings while the router is running.

- module (One of [ROUTER, ROUTER\_CORE, ROUTER\_HELLO, ROUTER\_LS, ROUTER\_MA, MESSAGE, SERVER, AGENT, CONTAINER, ERROR, POLICY, DEFAULT], required): Module to configure. The special module DEFAULT specifies defaults for all modules.
- enable (string, default=default, required) Levels are: trace, debug, info, notice, warning, error, critical. The enable string is a comma-separated list of levels. A level may have a trailing + to enable that level and above. For example trace, debug, warning+ means enable trace, debug, warning, error and critical. The value 'none' means disable logging for the module. The value default means use the value from the DEFAULT module.
- \* timestamp (boolean): Include timestamp in log messages.
- **source** (boolean): Include source file and line number in log messages.
- output (string): Where to send log messages. Can be stderr, syslog or a file name.

### **B.1.1.6.** address

Entity type for address configuration. This is used to configure the treatment of message-routed deliveries within a particular address-space. The configuration controls distribution and address phasing.

- prefix (string, required): The address prefix for the configured settings.
- distribution (One of [multicast, closest, balanced], default=balanced): Treatment of traffic associated with the address.
- waypoint (boolean): Designates this address space as being used for waypoints. This will cause the proper address-phasing to be used.
- ingressPhase (integer): Advanced Override the ingress phase for this address.
- \* egressPhase (integer): Advanced Override the egress phase for this address.

#### B.1.1.7. linkRoute

Entity type for link-route configuration. This is used to identify remote containers that shall be destinations for routed link-attaches. The link-routing configuration applies to an addressing space defined by a prefix.

- prefix (string, required): The address prefix for the configured settings.
- **containerId** (string): it specifies that the link route will be activated if a remote container will provide a container-id matching with this value.
- **connection** (string): The name from a connector or listener.
- distribution (One of [linkBalanced], default=linkBalanced): Treatment of traffic associated with the address.
- dir (One of [in, out], required): The permitted direction of links. It is defined from a router point of view so 'in' means client senders (router ingress) and 'out' means client receivers (router egress).

#### B.1.1.8. autoLink

Entity type for configuring auto-links. Auto-links are links whose lifecycle is managed by the router. These are typically used to attach to waypoints on remote containers (brokers, etc.).

- addr (string, required): The address of the provisioned object.
- dir (One of [in, out], required): The direction of the link to be created. In means into the router, out means out of the router.
- phase (integer): The address phase for this link. Defaults to 0 for out links and 1 for in links.
- containerId (string): ContainerID for the target container.
- connection (string): The name from a connector or listener.

## B.1.1.9. console

Start a websocket/tcp proxy and http file server to serve the web console.

- listener (string): The name of the listener to send the proxied tcp traffic to.
- wsport (integer, default=5673): The port on which to listen for websocket traffic.
- proxy (string): The full path to the proxy program to run.
- **home** (string): The full path to the html/css/js files for the console.
- args (string): Optional args to pass the proxy program for logging, authentication, etc.

## **B.1.1.10.** policy

Defines global connection limit

maximumConnections (integer): Global maximum number of concurrent client connections allowed. Zero implies no limit. This limit is always enforced even if no other policy settings have been defined.

- enableAccessRules (boolean): Enable user rule set processing and connection denial.
- **policyFolder** (path): The absolute path to a folder that holds policyRuleset definition .json files. For a small system the rulesets may all be defined in this file. At a larger scale it is better to have the policy files in their own folder and to have none of the rulesets defined here. All rulesets in all .json files in this folder are processed.
- defaultApplication (string): Application policyRuleset to use for connections with no open.hostname or a hostname that does not match any existing policy. For users that don't wish to use open.hostname or any multi-tennancy feature, this default policy can be the only policy in effect for the network.
- \* defaultApplicationEnabled (boolean): Enable defaultApplication policy fallback logic.

## B.1.1.11. policyRuleset

Per application definition of the locations from which users may connect and the groups to which users belong.

- maxConnections (integer): Maximum number of concurrent client connections allowed. Zero implies no limit.
- maxConnPerUser (integer): Maximum number of concurrent client connections allowed for any single user. Zero implies no limit.
- maxConnPerHost (integer): Maximum number of concurrent client connections allowed for any remote host. Zero implies no limit.
- \*\* userGroups\* (map): A map where each key is a user group name and the corresponding value is a CSV string naming the users in that group. Users who are assigned to one or more groups are deemed 'restricted'. Restricted users are subject to connection ingress policy and are assigned policy settings based on the assigned user groups. Unrestricted users may be allowed or denied. If unrestricted users are allowed to connect then they are assigned to user group default.
- ingressHostGroups (map): A map where each key is an ingress host group name and the corresponding value is a CSV string naming the IP addresses or address ranges in that group. IP addresses may be FQDN strings or numeric IPv4 or IPv6 host addresses. A host range is two host addresses of the same address family separated with a hyphen. The wildcard host address '\*' represents any host address.
- ingressPolicies (map): A map where each key is a user group name and the corresponding value is a CSV string naming the ingress host group names that restrict the ingress host for the user group. Users who are members of the user group are allowed to connect only from a host in one of the named ingress host groups.
- connectionAllowDefault (boolean): Unrestricted users, those who are not members of a defined user group, are allowed to connect to this application. Unrestricted users are assigned to the 'default' user group and receive 'default' settings.
- **settings** (map): A map where each key is a user group name and the value is a map of the corresponding settings for that group.

# APPENDIX C. USING YOUR SUBSCRIPTION

#### **Using Your Subscription**

Red Hat JBoss A-MQ is provided through a software subscription. To manage your subscriptions, access your account at the Red Hat Customer Portal.

# **Accessing Your Account**

- 1. Go to https://access.redhat.com/.
- 2. If you do not already have an account, create one.
- 3. Log in to your account.

# **Activating a Subscription**

- 1. Go to https://access.redhat.com/.
- 2. Navigate to My Subscriptions.
- 3. Navigate to **Activate a subscription** and enter your 16-digit activation number.

# **Downloading Zip and Tar Files**

To access zip or tar files, use the customer portal to find the relevant files for download. If you are using RPM packages, this step is not required.

- 1. Go to https://access.redhat.com/products/red-hat-jboss-a-mq/.
- 2. Navigate to **Download Latest**.
- 3. Select the **Download** link for your component.

# **Registering Your System for Packages**

To install RPM packages on Red Hat Enterprise Linux, your system must be registered. If you are using zip or tar files, this step is not required.

- 1. Go to https://access.redhat.com/.
- 2. Navigate to **Registration Assistant**.
- 3. Select your OS version and continue to the next page.
- 4. Use the listed command in your system terminal to complete the registration.

To learn more see How to Register and Subscribe a System to the Red Hat Customer Portal.